**SuperCopy**

*Emulation von MSDOS - und CP/M - Diskettenformaten unter MSDOS*

 $\mathbf{r}$ 

Anwenderhandbuch

Juli 1988

*(c) Copyright by* Generics, *Karlsruhe 1986, 1987.*

 $\frac{3}{2}$ 

Angaben in diesem Schriftstück können ohne gesonderte Mitteilung geändert werden.

Generics geht mit diesem Dokument keine Verpflichtung ein. Die in diesem Dokument beschriebene Software wird auf Basis eines allgemeinen, nicht übertragbaren Nutzungsrechtes ausgeliefert. Die Software darf nur in Übereinstimmung mit den vertraglichen Abmachungen verwendet oder kopiert werden. Wer SuperCopy außer zum eigenen Gebrauch auf Kassette, Diskette, Festplatte oder ein anderes Speichermedium überträgt, macht sich strafbar.

Generics übernimmt für SuperCopy eine Garantie von 6 Monaten für Schäden an der Software, jedoch nicht für durch die Software entstandene Schäden. In Fällen der groben Fahrlässigkeit gelten die gesetzlichen Vorschriften. Für die Übernahme der Garantie ist ein Kaufnachweis erforderlich.

**MSDOS ist ein eingetragenes Warenzeichen von Microsoft. CP/M ist ein eingetragenes Warenzeichen von Digital Research. PC5DOS ist ein eingetragenes Warenzeichen der IBM-Corporation. UNIX ist ein eingetragenes Warenzeichen von AT&T.**

Inhaltsverzeichnis

 $\hat{\mathcal{F}}$ 

 $\frac{1}{2} \sum_{i=1}^n \frac{1}{2} \sum_{j=1}^n \frac{1}{2} \sum_{j=1}^n \frac{1}{2} \sum_{j=1}^n \frac{1}{2} \sum_{j=1}^n \frac{1}{2} \sum_{j=1}^n \frac{1}{2} \sum_{j=1}^n \frac{1}{2} \sum_{j=1}^n \frac{1}{2} \sum_{j=1}^n \frac{1}{2} \sum_{j=1}^n \frac{1}{2} \sum_{j=1}^n \frac{1}{2} \sum_{j=1}^n \frac{1}{2} \sum_{j=1}^n \frac{1}{2} \sum_{j=$ 

 $\sim 10^{20}$ 

 $\mathcal{L}(\mathcal{A})$  and  $\mathcal{L}(\mathcal{A})$  .

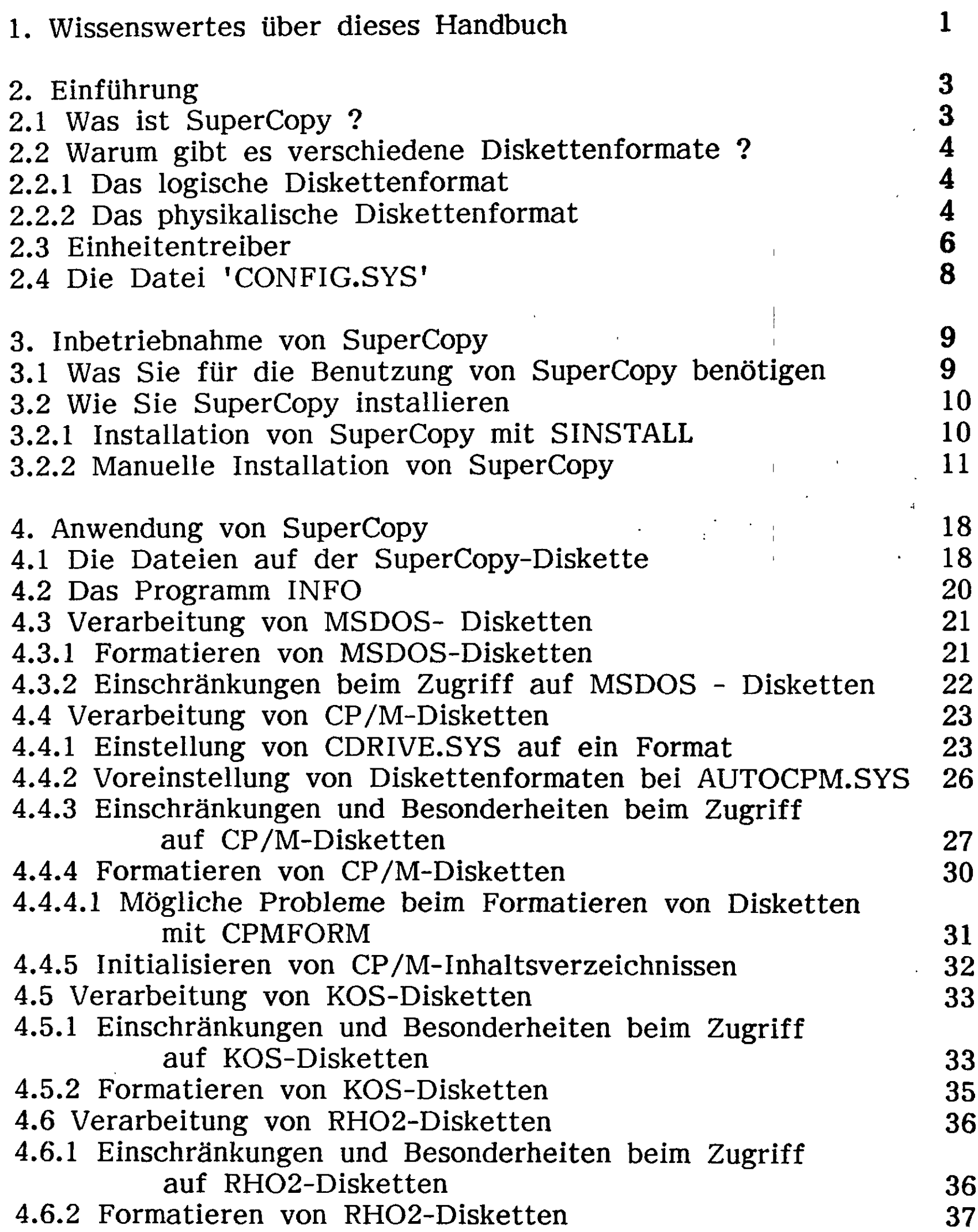

 $\langle \cdot \rangle$ 

 $\mathcal{L}^{\text{max}}_{\text{max}}$  , where  $\mathcal{L}^{\text{max}}_{\text{max}}$ 

 $\ddot{\phantom{a}}$ 

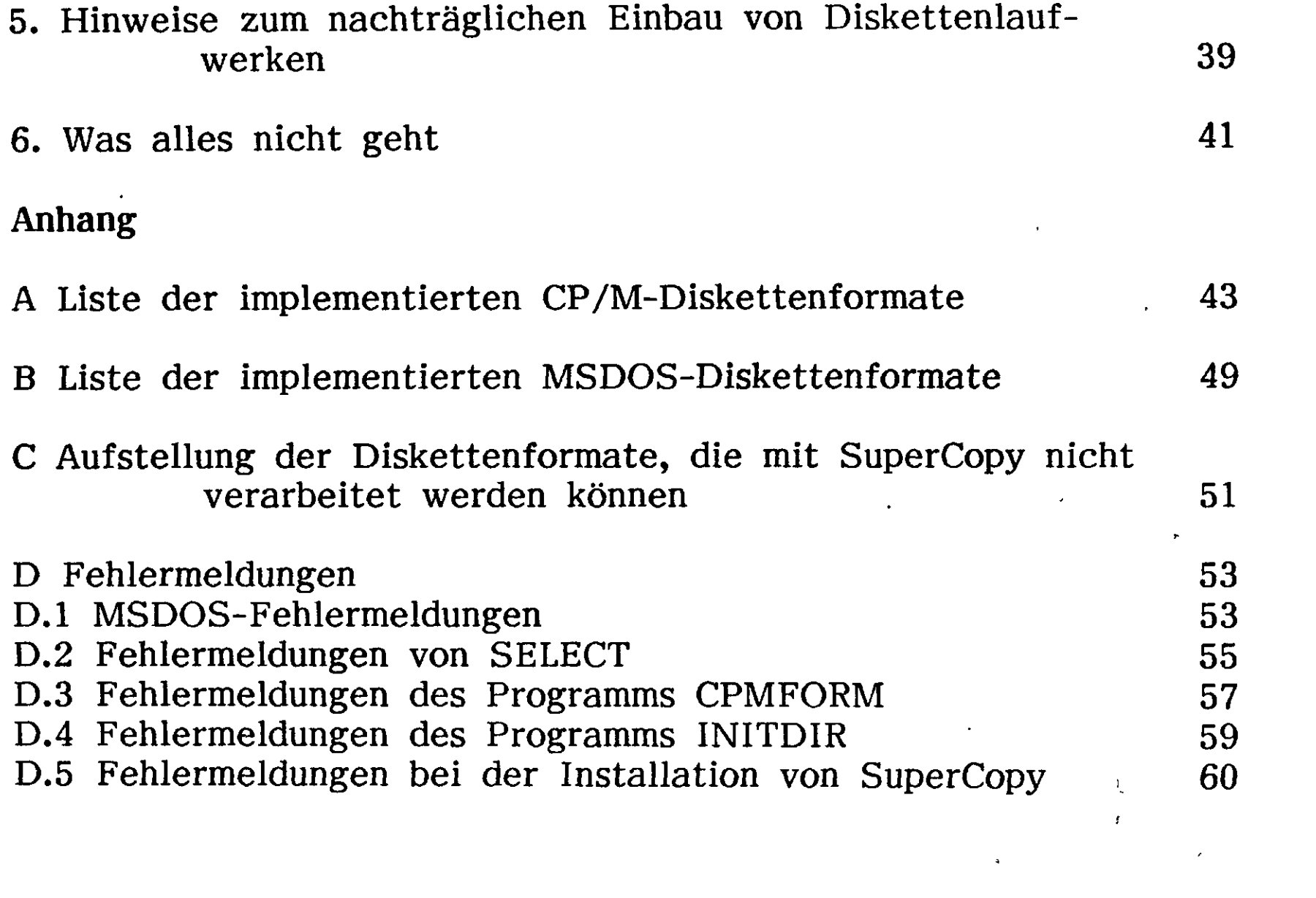

 $\frac{4}{3}$ 

 $\mathcal{L}^{\text{max}}_{\text{max}}$  ,  $\mathcal{L}^{\text{max}}_{\text{max}}$ 

## **1. Wissenswertes über dieses Handbuch**

Bitte sehen Sie sich dieses Handbuch genau an, bevor Sie beginnen, mit SuperCopy zu arbeiten. Sie sollten sich mit seinem Aufbau vertraut machen und sich einprägen, an welchen Stellen welche Information zu finden ist.

Das Handbuch besteht aus einer Einführung, den Hauptabschnitten und dem Anhang.

In Kapitel 2 erklären wir, was man mit SuperCopy genau machen kann, und es werden die notwendigen Fachausdrücke erläutert.

In Kapitel 3 finden Sie alles, was Sie zur Installation von Super-Copy benötigen.

In Kapitel 4 erläutern wir die Anwendung der einzelnen Module von SuperCopy.

Kapitel 5 beschäftigt sich mit dem nachträglichen Einbau von Diskettenlaufwerken in einen Rechner.

In Kapitel 6 finden Sie eine Liste aller uns bekannten Einschränkungen im Funktionsumfang von SuperCopy. Bitte schauen Sie zuerst hier nach, bevor Sie sich an Ihren Händler wenden; oft läßt sich so ein Problem beheben. Bitte achten Sie auch auf die in Kapitel 4 gegebenen Hinweise.

Im Anhang finden Sie eine Aufstellung der implementierten ^ MSDOS- und CP/M-Diskettenformate sowie eine Aufstellung der t Fehlermeldungen mit einer Beschreibung der möglichen Fehlerursachen.

## Wenn Sie nur ein Teilpaket besitzen

**使用 计可变 再次 的复数人名英** 

 $\mathcal{A}^{\mathcal{A}}$  , and the contribution of the contribution of the contribution of the contribution of the contribution of the contribution of the contribution of the contribution of the contribution of the contribution of

SuperCopy wird auch als Teilpaket in verschiedenen Versionen ausgeliefert; für jedes der unterstützten Betriebssysteme können die entsprechenden Treiberprogramme auch einzeln erworben werden. Aus Kostengründen wird jedoch immer das komplette Handbuch ausgeliefert.

Wenn Sie nur ein Teilpaket von SuperCopy besitzen, sind natürlich nur die entsprechenden Kapitel in diesem Handbuch für Sie von Interesse. (2) 的第三人称形式  $\mathcal{L}_{\rm{max}}$ 

#### Was wir voraussetzen

ą.

Um mit SuperCopy zu arbeiten, sollten Sie mit Dateien umgehen können und wissen, wie man Programme startet. Wenn Ihnen klar ist, wofür Treiberprogramme *(Device Driver)* dienen und Sie sich in der Datei CONFIG.SYS auskennen, dann können sie sich gleich Kapitel 3 des Handbuchs widmen.

The control of the control of the control of the control of 

 $\label{eq:2} \frac{1}{2} \int_{\mathbb{R}^3} \frac{1}{2} \, \mathrm{d} x \, \mathrm{d} x \, \$ 

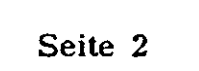

**2. Einführung**

#### **2.1 Was ist SuperCopy ?**

SuperCopy ist ein Programm, das es Ihnen erlaubt, Disketten zu lesen, die auf fremden Rechnertypen beschrieben wurden, oder Disketten für fremde Rechnertypen zu beschreiben.  $\bar{A}$ 

 $\lambda$  -  $\lambda$ 

Zur Zeit werden die Disketten folgender Betriebssysteme unterstützt:

- MSDOS
- CP/M 2.2 und 3.0
- . Kontron KOS (Version 6)
- Bosch RHO-2
- Unix, Xenix, Sinix

Zusätzlich können noch die Formate des ATARI ST (MSDOS-kompatibel) und von MSX-Rechnern (je nach System MSDOS- oder CP/M-kompatibel) verarbeitet werden.

**Seite 3**

i and the state of the state of the state of the state of the state of the state of the state of the state of

 $\begin{array}{ccc} & & & 1 \\ & & & & 1 \end{array}$ 

 $\mathbb{R}$ 

 $\mathbb{R}$ 

# **2.2 Warum gibt es verschiedene Diskettenformate ?**

# **2.2.1 Das logische Diskettenformat**

 $\mathcal{L}_{\mathcal{A}}$ 

爱

Wenn Ihr Rechner eine Datei auf Diskette abspeichert, schreibt er sie nicht einfach hintereinander auf Diskette, da er dann bei Veränderung der Dateigröße zuviel Platzverschnitt in Kauf nehmen müßte, sondern er organisiert sie so, daß er sie schnell wiederfinden und leicht verändern kann.

Die Datei wird dabei in eine Liste von Blöcken gleicher Größe zerlegt, und diese werden verteilt abgespeichert. Das kann man sich in etwa so vorstellen, daß die verschiedenen Seiten eines Textes einzeln in einem Ordner abgeheftet werden, damit man sie auch wieder einzeln herausnehmen und verändern kann. Die Listen werden in Tabellen verwaltet.

Diese Tabellen sind die Inhaltsverzeichnisse (oder Directories). Die Organisation der Verwaltungsdaten und die Anordnung der Blöcke sind das *logische Format* einer Diskette.

#### **2.2.2 Das physikalische Diskettenformat**

Außerdem hat die Diskette noch ein physikalisches Format. Es umfaßt die Dichte der magnetischen Spuren (angegeben in tpi = tracks per inch = Spuren pro Zoll), die größtmögliche Speicherkapazität sowie die Ansteuerung der Laufwerke.

Das physikalische Format kann es unmöglich machen, daß sich eine Diskette lesen läßt. (So können Laufwerke immer nur Disketten gleicher oder niedrigerer Dichte lesen, oder ein Laufwerk läßt sich nicht so exakt steuern, wie es für die Diskette notwendig wäre).

Leider hat nun jeder Hersteller im Zuge der technischen Entwicklung eigene Formate entwickelt, um immer mehr Speicherkapazität zu erhalten und um die Disketten den eigenen Anforderungen anzupassen. Neue Formate passen dann nicht mehr zu den alten; nur

das IBM-PCDOS Format wird von den meisten MSDOS Rechnern verarbeitet.

i

Mit SuperCopy ist es nun möglich, diese Isolation zu überwinden. SuperCopy verarbeitet unter MSDOS fast alle MSDOS- und CP/M-Diskettenformate, ferner die Formate von Kontron KOS (Version 6), Bosch RHO2 und verschiedener Unix-Rechner.

Die besondere Stärke von SuperCopy liegt darin, daß es alle Formate direkt verarbeitet. Es ist in den meisten Fällen nicht nur möglich, fremde Disketten zu lesen, sondern auch im fremden Format zu beschreiben, so daß eine bearbeitete Diskette auch wieder auf den Ursprungsrechner zurückgebracht werden kann.

Es fällt so die lästige Arbeit weg, eine fremde Diskette auf eine eigene zu übertragen. Statt dessen kann man einfach die fremde Diskette verwenden, als ob sie eine eigene wäre.

# **2.3 Einheitentreiber**

Als Einheiten (Devices) werden alle vom Rechner verwendeten Geräte bezeichnet, wie Bildschirm, Drucker, Diskettenlaufwerke, Festplattenlaufwerk etc.

Damit das Betriebssystem von den verschiedenen Eigenschaften des Gerätes unabhängig wird, verwendet es ein internes Format, um die Daten von verschiedenen Geräten zu verarbeiten. Für Disketten ist das zum Beispiel das logische Diskettenformat Ihres Rechners. Wenn nun tatsächlich auf das Gerät zugegriffen wird, erledigt ein Treiberprogramm die Umsetzung des logischen in das physikalische Format dieser Einheit.

Einheitentreiberprogramme (kurz Treiber oder Driver) werden beim f Start des Rechners in das Betriebssystem integriert und bleiben die ganze Zeit erhalten.

Ein Treiber verwendet eine Einheit (die er sich mit anderen Treibern teilen kann) und stellt dem Betriebssystem und den Anwenderprogrammen ein oder mehrere logische Geräte zur Verfügung. Logische Geräte sind Ihnen bekannt unter ihren Namen 'A:', 'B:', 'PRN:'  $'$  CON: $'$  $\ddot{\phantom{0}}$  usw. Die vorhandenen Laufwerke (Diskette/Festplatte) werden von uns als Kanäle bezeichnet und ab 0 durchnumeriert.

SuperCopy benutzt mehrere solcher Einheitentreiber, je einen für den Zugriff auf Disketten eines Betriebssystems. Bei jedem Diskettenzugriff wird von SuperCopy erst das logische Format Ihres Rechners auf das logische und dann auf das physikalische Format 4 des fremden Rechnertyps umgerechnet und damit der Zugriff gesteuert. So wird erreicht, daß die komplette Formatkonvertierung unsichtbar für den Anwender - also für Sie - vor sich geht. Egal, welche Diskette eingelegt ist - für Sie (und für MSDOS) sieht sie immer aus wie eine MSDOS-Diskette.

Üblicherweise arbeitet SuperCopy auf Kanal 0 oder l und betreibt z.B. die logischen Geräte 'D:' und 'E:'.

Für ausführlichere Informationen über Einheitentreiber empfehlen wir die Lektüre des Buches "MSDOS *Programmers Manual"* von Microsoft.

 $\mathbf{I}$ 

# **2.4 Die Datei 'CONFIG.SYS<sup>1</sup>**

 $\frac{3}{2}$ 

Auf dem Hauptinhaltsverzeichnis Ihrer DOS-Diskette befindet sich eine Datei namens 'CONFIG.SYS'.

In ihr befinden sich Angaben über die Systemkonfiguration und über die vorhandenen Treiber. Diese Datei wird beim Start des Rechners gelesen. Wenn in der Datei ein Eintrag der Form

device= PROG.SYS ....

steht, so wird das entsprechende Programm als Treiber gestartet. Normalerweise ist unter anderem der Bildschirmtreiber ANSI.SYS eingetragen. Hier werden auch die Einheitentreiber von SuperCopy eingetragen. Das Programm SINSTALL erledigt das normalerweise für Sie.

**3. Inbetriebnahme von SuperCopy**

# **3.1 Was Sie für die Benutzung von SuperCopy benötigen**

Um SuperCopy zu benutzen, benötigen Sie folgende Hard- und Software:

- 1. Einen IBM PC(/XT), einen IBM PC/AT, einen Olivetti M24, einen Siemens PC-D, einen Triumph Adler P50/P60-2 oder ein zu einem dieser Rechner voll kompatibles System.
- 2. Mindestens zwei Diskettenlaufwerke oder ein Diskettenlaufwerk und eine Festplatte.
- 3. Ein PCDOS- oder MSDOS-Betriebssystem Version 2.0 oder später.

ı.

4. Die SuperCopy-Programmdiskette.

# **3.2 Wie Sie SuperCopy installieren**

In diesem Abschnitt finden Sie alle Informationen, die für die Installation von SuperCopy notwendig sind.

Zur einfachen Installation von SuperCopy können sie das mitgelieferte Programm SINSTALL benutzen. Die Installation "von Hand" ist nur in Ausnahmefällen erforderlich.

# **Wo wird SuperCopy installiert ?**

 $\frac{1}{2}$ 

Bei der Installation müssen mehrere Dateien auf ihre Betriebssystemdiskette oder Festplatte übertragen werden. Es ist nicht sinnvoll, diese Dateien im Hauptkatalog zu führen, deshalb legt SINSTALL den Katalog 'SCOPY' an und kopiert alle benötigten Dateien in diesen Katalog. Sie können die Dateien prinzipiell in einem beliebigen Katalog eintragen, müssen SuperCopy dann jedoch von Hand installieren.

# **3.2.1 Installation von SuperCopy mit SINSTALL**

Mit *SINSTALL* werden im Dialog die notwendigen Informationen abgefragt, um die von SuperCopy benötigten Dateien auf Ihre Systemdiskette bzw. Festplatte zu übertragen und um die notwendigen Einträge in CONFIG.SYS zu machen. Danach wird SuperCopy automatisch installiert und ist nach dem nächsten Neustart ihres Rechners verfügbar.

- Zur Installation von SuperCopy mit SINSTALL gehen Sie wie folgt  $\sum_{i=1}^{n}$ vor:
	- Legen Sie die SuperCopy-Diskette in Laufwerk A: ein
	- Falls Sie einen Rechner ohne Plattenlaufwerke besitzen, legen Sie Ihre Bootdiskette in Laufwerk B: ein
	- Starten Sie SINSTALL mit A: als Defaultlaufwerk
	- Beantworten Sie alle von SINSTALL gestellten Fragen
- Falls Sie mit automatischer Formatwahl bei CP/M-Formaten arbeiten, starten Sie auf der Zieldiskette bzw. Festplatte das Programm AINSTALL, um die gewünschten CP/M-Formate auszuwählen.
- Nach Beendigung der Installation booten Sie Ihren Rechner neu.

SuperCopy ist nun fertig installiert. Wenn die Installation korrekt ist, erscheinen während des Bootvorgangs Meldungen in der Form

**<Treibername> Version x.xx [<Rechnername>] installiert auf Kanal x, Laufwerk X: (c) Copyright by Generics, Karlsruhe 1986, 1987 i**

Diesen Meldungen können Sie entnehmen, auf welche logischen Diskettenlaufwerke die Einheitentreiber von SuperCopy zugreifen und über welche Diskettenlaufwerke der Zugriff tatsächlich erfolgt.

# **3.2.2 Manuelle Installation von SuperCopy**

Der Kern von SuperCopy besteht aus verschiedenen Einheitentreibern, je einem für jedes unterstützte Betriebssystem. Zur Zeit existieren folgende Treiber:

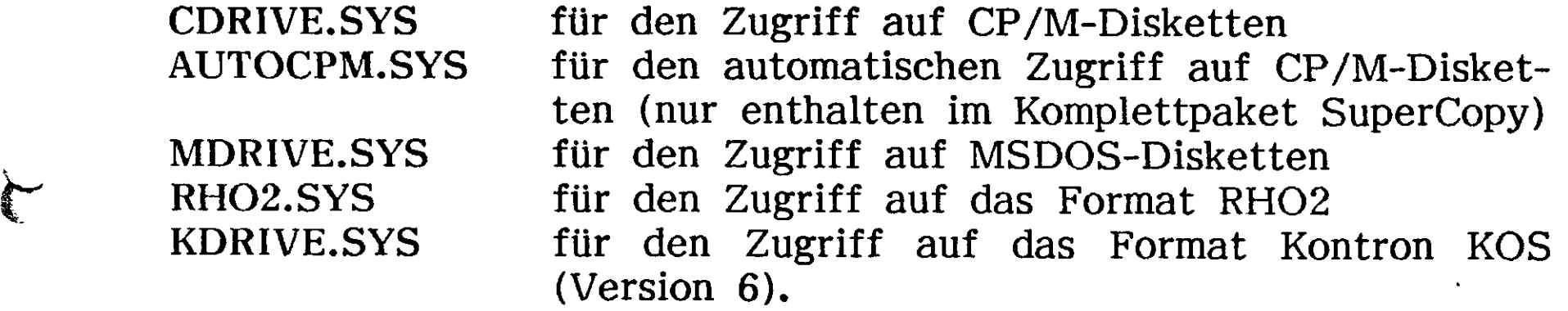

Um SuperCopy "zum Leben zu erwecken", müssen Sie diese Treiber in Ihr Betriebssystem integrieren. Hierzu gehen Sie bitte wie folgt vor:

1. Übertragen der Einheitentreiber auf die Systemdiskette bzw. auf Festplatte.

- 2. Eintrag in 'CONFIG.SYS'.
- 3. Kopieren der Datendateien.

Im folgenden werden wir diese diese Schritte im einzelnen ausführlich erläutern.

- 1. Kopieren Sie die benötigten Einheitentreiber auf Ihre Betriebssystemdiskette bzw. Festplatte. Sie können die Treiber in einen beliebigen Katalog kopieren, müssen sie dann jedoch mit dem vollständigen Pfadnamen in CONFIG.SYS eintragen (Siehe unten).
- i 2. Schreiben Sie in die Datei CONFIG.SYS auf Ihrem Hauptinhaltsverzeichnis für jeden benötigten Treiber einen Eintrag in der Form

*device = [Pfad]<Tre±bername>.sys [Optionen]*

Also zum Beispiel:

 $\frac{1}{2}$ 

*device = \scopy\mdrive.sys -ro -uO*

Dabei steht [Pfad] für den Zugriffspfad auf den jeweiligen Einheitentreiber. [Optionen] steht für die Optionen, mit denen die Treiber initialisiert werden (Siehe unten).

**Setzen der Optionen in CONFIG.SYS**

Folgende Optionen sind möglich:

-r Mit dieser Option teilen Sie SuperCopy mit, auf welchem Rechnertyp es installiert wurde bzw. welchen Laufwerkstyp Sie verwenden. Folgende Rechnerkennungen können Sie hierbei angeben:

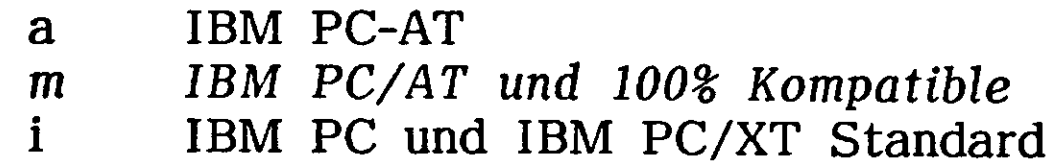

- *1 IBM PC mit 48tpi Laufwerk*
- *2 IBM PC mit 96tpi Laufwerk*
- *o* Olivetti M24
- p TA P50/P60-2
- s Siemens PC-D
- t Toshiba T1100/T2100/T3100

Bei den kursiv gedruckten Rechnerkennungen erfolgt der Diskettenzugriff direkt über den Diskettencontroller Ihres Rechners, während bei allen anderen Kennungen die vom Rechner vorgegebenen Routinen *(ROM-BIOS)* benutzt werden. Durch die direkte Programmierung des Diskettencontrollers können mehr Diskettenformate verarbeitet werden. Die Direktprogrammierung des Controllers ist allerdings nur auf 100% zu IBM PC kompatiblen Rechnern möglich. Bitte überprüfen Sie im Einzelfall, ob SuperCopy nach Angabe einer dieser Kennungen korrekt arbeitet; wenn nicht, müssen Sie eine der Standardkennungen benutzen.

Wichtig: Für die Betriebssysteme RHO-2 und KOS ist die Direktprogrammierung des Diskettencontrollers nicht notwendig. Sie wird daher in den Einheitentreibern für diese Betriebssysteme nicht unterstützt. Die Anwahl der oben kursiv gedruckten Rechnerkennungen ist daher für die Einheitentreiber RHO2.SYS und KDRIVE.SYS nicht zulässig. i

Für AUTOCPM.SYS sind nur die kursiv gedruckten Rechnerkennungen gültig, das für die automatische Formaterkennung das ROM-BIOS nicht ausreicht.

Bei Nichtangabe der Option '-r' wird SuperCopy für Olivetti M24 installiert. Mit dieser Installation ist auch ein Betrieb auf IBM PC möglich, es darf jedoch nicht auf 96tpi-Formate zugegriffen werden.

*i • \**

Zusätzlich zur Kennung des verwendeten Rechners können Sie bei Option <sup>f</sup>-r<sup>f</sup> noch angeben, welche Art von Diskettenlaufwerken Sie benutzen. Diese Angabe ist allerdings nur für IBM PC/AT und Toshiba T1100T3100 notwendig, da in diesen Rechnern verschiedene Diskettenlaufwerke vorgesehen sind. Den Laufwerkstyp geben Sie direkt nach der Kennung des Rechners an. Möglich sind folgende Angaben:

- 1: 48tpi- Laufwerk (360kB)
- 2: 96tpi- Laufwerk (720kB)
- H: High Density Laufwerk (1.2MB, 5 1/4")
- $8: 8<sup>n</sup>$  Laufwerk
- 4: High Density Laufwerk (1.44MB, 3.5")

Wenn der Laufwerkstyp nicht angegeben wird, nimmt SuperCopy an, daß ein 1.2MB- Laufwerk installiert ist.

**Beispiele:**

device = cdrive.sys -rah

Die Installation von CDRIVE.SYS erfolgt auf IBM PC/AT mit 1.2MB- Diskettenlaufwerk.

# *device = mdrive.sys* -rml

Die Installation von MDRIVE.SYS erfolgt auf IBM PC/AT oder einem dazu 100% kompatiblen Rechner mit 360kB- Diskettenlaufwerk.

**KARA** 

-u Mit dieser Option wählen Sie den Kanal, d.h. die Nummer des Diskettenlaufwerks, auf dem SuperCopy arbeiten soll. Mögliche Angaben sind 0, l, 2 und 3 als Kanalnummer. Die Eingaben von 2 und 3 sind allerdings fast nur auf IBM PC mit externen Laufwerken sinnvoll, da viele Kompatible und alle ATs hardwaremäßig nur zwei Diskettenlaufwerke unterstützen. Bei Nichtangabe von '-u' wird SuperCopy auf Kanal 0 installiert, d.h. auf dem ersten Diskettenlaufwerk Ihres Systems.

**Beispiel:**

# *device = cdrive.sys -rs -ul*

CDRIVE wird auf dem 2. Diskettenlaufwerk eines Siemens PC-D installiert.

- -g Diese Option wird für die Installation von CDRIVE.SYS, RHO2.SYS und KDRIVE.SYS benötigt. Bei Angabe von *-g* werden Kleinbuchstaben in Dateinamen automatisch in Großbuchstaben umgewandelt; in MSDOS unzulässige Zeichen werden in das Zeichen f \_ f umgewandelt. Bei Nichtangabe der Option *-g* erfolgt keine Veränderung von CP/M-Dateinamen (siehe auch Kapitel 4).
- -s Diese Option ist nur beim Einbau von zusätzlichen Laufwerken von Fremdherstellern notwendig. Mit der Option -s können Sie angeben, mit welcher Geschwindigkeit Positioniervorgänge auf dem vom SuperCopy-Einheitentreiber benutzten Diskettenlaufwerk durchgeführt werden sollen. Normalerweise ist die Angabe dieser Option nicht notwendig; SuperCopy verwendet dann die von Ihrem System vorgegebene Positioniergeschwindigkeit. Wenn Sie nachträglich Diskettenlaufwerke (z.B. ein 3.5"- Laufwerk) in Ihr System einbauen, kann jedoch die Angabe von -s notwendig sein, wenn es sich um ein langsam positionierendes Laufwerk handelt.

Bei Option <sup>f</sup>-s<sup>f</sup> können Positioniergeschwindigkeiten von 2 bis 32 ms angegeben werden. Bitte entnehmen Sie die notwendige Positioniergeschwindigkeit dem Lauf werkshandbuch.

WICHTIG: Die mit -s eingestellte Positioniergeschwindigkeit wird nach einmaligem Zugriff auf das entsprechende Laufwerk für das Gesamtsystem verwendet. Achten Sie daher bitte darauf, daß die Geschwindigkeit nicht zu hoch gewählt wird.

**Beispiel:**

device =  $cdrive.sys -ri -u0 -s8$ 

CDRIVE.SYS wird auf dem ersten Diskettenlaufwerk eines IBM PC mit einer Positioniergeschwindigkeit von 8 Millisekunden installiert.

-a Bei Angabe dieser Option (CDRIVE, MDRIVE) fragt der entsprechende Einheitentreiber während des Bootvorgangs nach, ob er installiert werden soll.

Beispiel:

•i

€

$$
device = cdrive. sys - rmh - u0 - a
$$

Während des Bootvorgangs wird die Meldung

Soll CDRIVE.SYS geladen werden ?

ausgegeben. Bei Eingabe von 'n' oder 'N' wird der Treiber nicht installiert.

3. Kopieren der Datendateien

SuperCopy benutzt folgende Datendateien:

*SELECT.DAT MSCOPY.DAT*

Die Datendateien werden von allen SuperCopy-Programmen nach folgendem Schema gesucht:

- 1. selektiertes Inhaltsverzeichnis<br>2. Inhaltsverzeichnis \SCOPY at
- Inhaltsverzeichnis \SCOPY auf dem momentan angewählten Laufwerk
- 3. In der Umgebungsvariable *LIB* enthaltene Inhaltsverzeichnisse

Kopieren Sie die Datendateien bitte in ein Inhaltsverzeichnis, das von den SuperCopy-Programmen auf diese Weise aufgefunden werden kann bzw. setzen Sie die Umgebungsvariable *LIB* entsprechend. (Umgebungsvariablen können Sie mit dem DOS-Kommando *SET* definieren.)

**Beispiel:**

Nach Eingabe von

## set  $lib=c:\1ib;c:\2ab;$

im Kommandointerpreter suchen die SuperCopy-Programme die Datendateien zuerst auf dem momentanen Inhaltsverzeichnis und dann auf den Inhaltsverzeichnissen  $C:\Leftrightarrow LIB$  und  $C:\Deftrightarrow DATEN$ .

i

 $\mathbf{v}_1$  and  $\mathbf{v}_2$  and  $\mathbf{v}_3$ 

SuperCopy ist nun fertig installiert. Um das Programm in Ihr System zu integrieren, müssen Sie nun Ihren Rechner neu booten. Bei korrekter Installation erscheinen während des Bootvorgangs Meldungen der Form

> **<Treibemame> Version x.xx [<Rechnername>] installiert auf Kanal x, Laufwerk X: (c) Copyright by Generics, Karlsruhe 1986, 1987**

Diesen Meldungen können Sie entnehmen, auf welche logischen Diskettenlaufwerke die Einheitentreiber von SuperCopy zugreifen und über welche physikalischen Diskettenlaufwerke der Zugriff tatsächlich erfolgt.

Wenn die angegebenen Meldungen nicht ausgegeben werden, haben Sie möglicherweise bei der Installation einen Fehler gemacht. Versuchen Sie in diesem Fall bitte zuerst eine Installation mit *SINSTALL.*

Die Mehrfachinstallation eines Einheitentreibers - z.B. wenn der Zugriff auf verschiedene Diskettenlaufwerke eines Systems gewünscht wird - ist problemlos möglich. Beachten Sie aber bitte, daß insbesondere *CDRIVE.SYS* sehr viel Speicherplatz (ca. 25 KB) je Installation verbraucht.

# **4. Anwendung von SuperCopy**

t.

 $\frac{1}{2} \sum_{i=1}^{n} \frac{1}{2} \sum_{j=1}^{n} \frac{1}{2} \sum_{j=1}^{n} \frac{1}{2} \sum_{j=1}^{n} \frac{1}{2} \sum_{j=1}^{n} \frac{1}{2} \sum_{j=1}^{n} \frac{1}{2} \sum_{j=1}^{n} \frac{1}{2} \sum_{j=1}^{n} \frac{1}{2} \sum_{j=1}^{n} \frac{1}{2} \sum_{j=1}^{n} \frac{1}{2} \sum_{j=1}^{n} \frac{1}{2} \sum_{j=1}^{n} \frac{1}{2} \sum_{j=1}^{n$ 

# **4.1 Die Dateien auf der SuperCopy-Diskette**

Hier finden Sie eine Liste der Dateien, die sich auf Ihrer Super-Copy Diskette befinden, sowie eine kurze Erläuterung, wozu sie dienen.

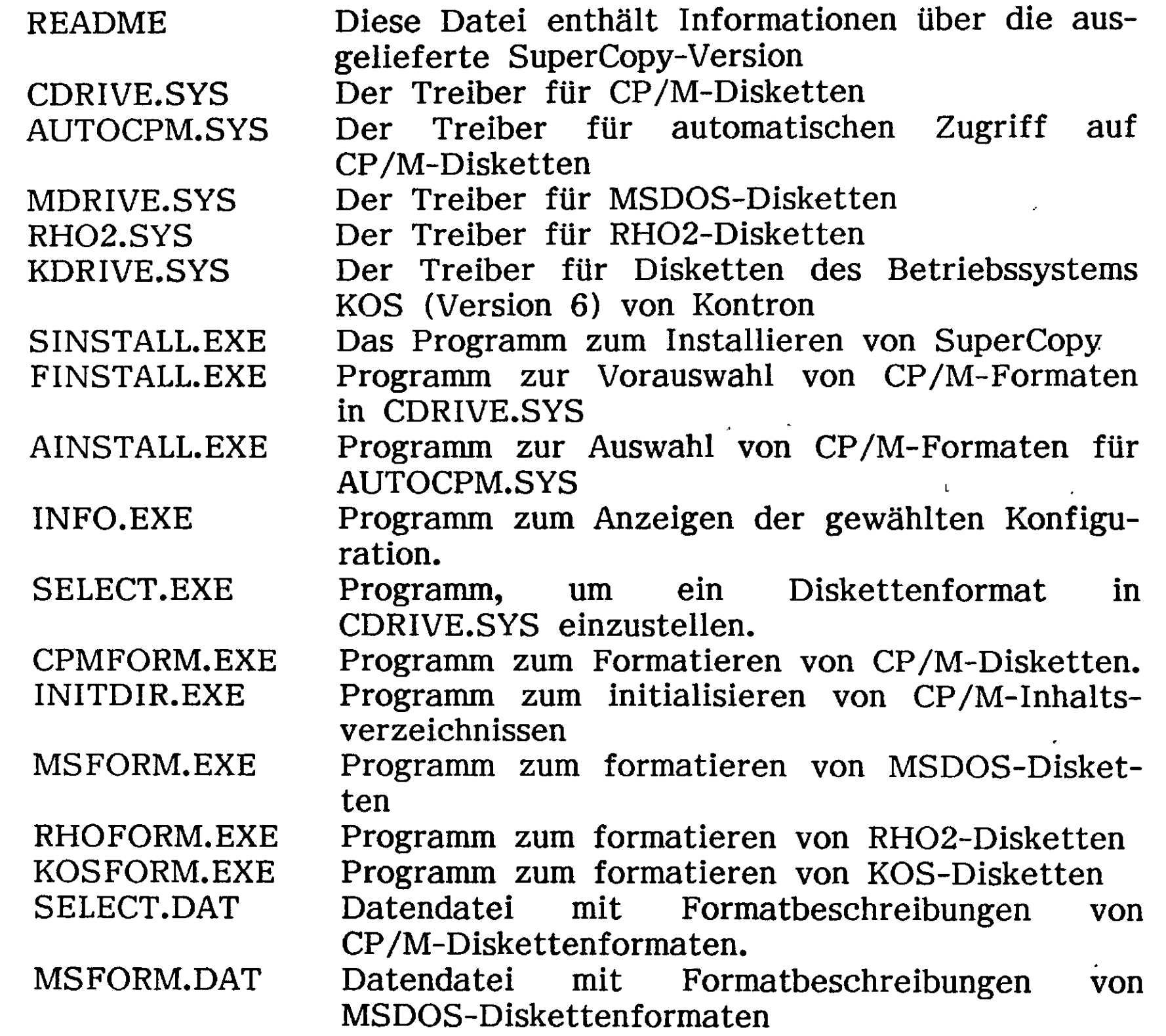

Bei den Programmen mit der Endung .SYS handelt es sich - wie schon erwähnt - um Einheitentreiber, die mit Hilfe der Datei *CONFIG.SYS* in das Betriebssystem integriert werden.

Die Anwendung der restlichen Programme werden wir in den nächsten Kapiteln ausführlich erklären.

 $\frac{1}{2} \frac{1}{\sqrt{2}}$ 

# **4.2 Das Programm INFO**

Dieses Programm zeigt Ihnen an, wie SuperCopy installiert ist und welches Format gerade auf dem Einheitentreiber *CDRIVE.SYS* bzw. *AUTOCPM.SYS* eingestellt ist.

INFO gibt nach erfolgtem Aufruf (einfach INFO eingeben) die von MSDOS für SuperCopy benutzten Laufwerksbezeichner in der Form

CDRIVE Vx.xx installiert auf Laufwerk y: Computer : xxxxxxxx phys. Laufwerk : x installiertes CP/M- Format : xxxxxxxx

bzw.

्<br>र

<Treibername> Vx.xx installiert auf Laufwerk y: : xxxxxxxx phys. Laufwerk : x

aus.

# **4.3 Verarbeitung von MSDOS- Disketten**

Der Einheitentreiber *MDRIVE.SYS* dient für den Zugriff auf MSDOS-Disketten. MDRIVE.SYS erkennt beim Zugriff auf eine Diskette automatisch, um welches MSDOS- Diskettenformat es sich handelt.

Nachdem MDRIVE.SYS beim Start des Rechners geladen wurde, steht ihnen ein neuer Laufwerksbezeichner (z.B. 'D:') zur Verfügung. Immer wenn sie mit diesem Laufwerksbezeichner auf Diskette zugreifen, wird MDRIVE.SYS aktiviert. MDRIVE.SYS erkennt dann automatisch, welches Diskettenformat vorliegt.

Das Arbeiten mit MDRIVE.SYS ist also denkbar einfach; Sie können mit den fremden Disketten arbeiten, ohne einen weiteren Gedanken daran zu verschwenden. Sie können auch Disketten verschiedener Formate abwechselnd verwenden, der Wechsel wird automatisch erkannt. Sogar Systemprogramme wie CHKDSK können verwendet werden, um die Integrität der fremden Diskette zu überprüfen.

Eine Aufstellung der verarbeitbaren Formate finden Sie im Anhang. Sollte Ihr Format in dieser Liste nicht verzeichnet sein, versuchen Sie bitte trotzdem, ob MDRIVE.SYS das Format verarbeiten kann; oft ist dies wegen der automatischen Formaterkennung ohne Anpassung möglich.

# **4.3.1 Formatieren von MSDOS-Disketten**

Zum Formatieren von MSDOS- Disketten unter SuperCopy dient das Programm *MSFORM.*

# **Aufruf:**

# $msform$   $[-lx]$  Formatname

Bei Option '-l' muß hierbei ein Laufwerk angegeben werden, auf dem MDRIVE.SYS installiert ist. Bei Nichtangabe dieser Option sucht MSFORM nach dem ersten (logischen) Laufwerk, auf dem MDRIVE.SYS installiert ist; ist MDRIVE.SYS nicht installiert, wird eine Fehlermeldung ausgegeben und das Programm abgebrochen. Die Option -1 muß nur bei Mehrfachinstallation von MDRIVE.SYS angegeben werden.

# Beispiel:

*l*

 $m$ sform  $-1d$   $m24$ 

Es wird das MSDOS- Format 'Olivetti M24' auf Laufwerk D: erzeugt. Auf D: muß MDRIVE installiert sein.

i

Den anzugebenden Formatnamen können Sie der MSDOS- Formattabelle im Anhang entnehmen. In der Tabelle nicht angegebene Formate können zur Zeit noch nicht formatiert werden.

# 4.3.2 Einschränkungen beim Zugriff auf MSDOS - Disketten

Das Programm MSFORM erzeugt beim Formatieren einer MSDOS-Diskette automatisch einen Standard-Bootsektor. Einige Hersteller von MSDOS-Rechnern halten sich jedoch nicht an diesen von Microsoft vorgegebenen Standard. Diese Rechner sind dann oft nicht in der Lage, das von MSFORM erzeugte Diskettenformat zu verarbeiten. Im Anhang finden Sie ein Verzeichnis der MSDOS-Diskettenformate, von denen uns bekannt ist, daß mit MSFORM erzeugte Disketten in diesem Format nicht vom Originalrechner verarbeitet werden können.

# **4.4 Verarbeitung von CP/M-Disketten**

CP/M-Disketten werden von SuperCopy wie MSDOS-Disketten behandelt. Der Zugriff auf CP/M-Disketten wird über den Einheitentreiber CDRIVE.SYS realisiert. Dieser Treiber modifiziert den Inhalt einer CP/M-Diskette intern so, daß die Daten auf dieser Diskette von MSDOS direkt verarbeitet werden können. Somit ist auch für CP/M-Disketten kein Konvertierungsprogramm mehr nötig. Ein beliebiges Anwenderprogramm sieht nur das über CDRIVE.SYS simulierte MSDOS-Dateisystem und ist der Meinung, eine MSDOS-Diskette zu bearbeiten. Selbst Programme wie die Norton-Utilities (Vers. 3) sind in der Lage, mit Hilfe von CDRIVE.SYS CP/M-Disketten zu verarbeiten.

Der Treiber AUTOCPM.SYS dient ebenfalls für den Zugriff auf CP/M-Disketten. Während bei CDRIVE.SYS die Auswahl von Diskettenformaten mit Hilfe des Programms SELECT durchgeführt wird, stellt AUTOCPM.SYS das Diskettenformat selbständig fest und stellt automatisch die entsprechenden Parameter ein.

# **4.4.1 Einstellung von CDRIVE.SYS auf ein Format**

Da es sehr viele verschiedene CP/M-Diskettenformate gibt und ein Format nicht mit absoluter Sicherheit erkannt werden kann, wurde bei CDRIVE.SYS auf eine automatische Formaterkennung verzichtet. Es kann daher immer nur ein CP/M-Format verarbeitet werden.

Zur Einstellung von CP/M-Diskettenformaten in CDRIVE.SYS dient das Programm<sup>-</sup>SELECT. Die mit SELECT erfolgte Formateinstellung bleibt bis zum nächsten Bootvorgang erhalten.

Aufruf von SELECT:

 $\begin{matrix} \frac{1}{2} & \frac{1}{2} \\ \frac{1}{2} & \frac{1}{2} \end{matrix}$ 

select [-i[1]] [[-1<Laufwerk>] <Formatname>]

Angaben in [] sind hierbei optional. Es bedeuten:

-i gibt in Kurzform eine Liste der vorhandenen Formate aus<br>-il gibt eine ausführliche Formatliste aus gibt eine ausführliche Formatliste aus

-l<Laufwerk> <Format>

selektiert auf Laufwerk <Laufwerk> das Diskettenformat<br>
<Format>. <Laufwerk> ist ein Laufwerk, auf dem <Format>. <Laufwerk> ist ein Laufwerk, auf dem CDRIVE.SYS installiert ist (also z.B. 'D' oder 'E'). Wird '-l' nicht angegeben, sucht SELECT nach der zuerst erfolgten Installation von CDRIVE.SYS und stellt das angegebene CP/M- Format auf diesem Laufwerk ein.

Die Datei *SELECT.DAT* muß auf dem selektierten Laufwerk im Katalog SCOPY, in einem in der Umgebungsvariablen *LIB* angegebenen Katalog oder auf dem momentan selektierten Katalog vorhanden sein. Wenn SELECT.DAT woanders stehen soll, müssen Sie SuperCopy von Hand installieren. Wird SELECT.DAT nicht gefunden, erfolgt ein Abbruch mit entsprechender Fehlermeldung.

**Contract Contract** Nach erfolgreicher Formatselektion erfolgt die Meldung

*select: Format <Formatname> eingestellt auf Laufwerk x:*

Wenn Sie den Einheitentreiber CDRIVE.SYS mehrmals installiert haben, ist es selbstverständlich auch möglich, auf jedem der installierten Treiber ein anderes CP/M- Format einzustellen. Diese Möglichkeit ist wegen des relativ hohen Speicherbedarfs von CDRIVE.SYS aber nur dann zu empfehlen, wenn Sie häufig auf immer dieselben CP/M-Formate zugreifen müssen und sehr viel Speicherplatz (mehr als 256 KB) in Ihrem Rechner zur Verfügung haben.

Beispiele:

Y select -11

Ausgabe einer ausführlichen Formatliste

select-le ittdt

Das Format ITTDT wird auf Laufwerk E: installiert (Voraussetzung hierfür ist die zuvor bereits erfolgte Installation von CDRIVE.SYS auf diesem logischen Laufwerk).

select ittst

T

 $\sum$ 

SELECT sucht nach dem ersten Laufwerk, auf dem CDRIVE.SYS installiert ist und selektiert auf diesem Laufwerk das Format 'ITTST'.

# Menuorientierte Formatauswahl mit SELECT

Wenn Sie möchten, können Sie die Auswahl eines CP/M-Formates auch menuorientiert durchführen. Rufen Sie dazu das Programm SELECT einfach ohne Parameter oder nur mit Angabe des Laufwerks auf. SELECT zeigt dann ein Menü mit allen implementierten CP/M-Formaten; das momentan selektierte Format wird invers dargestellt. Sie können das Format durch Eingabe der Formatnummer oder mit Hilfe der Cursorsteuerzeichen einstellen. Wenn Sie das gewünschte Format eingestellt haben, drücken Sie nur die Taste "ESC", und Sie befinden sich wieder im Betriebssystem.

Für den Fall, daß Sie CDRIVE.SYS mehrmals installiert haben, können Sie im Menü von SELECT auch das Laufwerk einstellen, für das SELECT eine Formateinstellung vornehmen soll. Drücken Sie hierzu die Eingabetaste. Das Menufeld, das das logische Diskettenlaufwerk anzeigt, wird nun invers angezeigt. Sie können das Laufwerk nun durch Eingabe von +, - oder mit Hilfe der Cursorsteuerzeichen ändern. Nach Einstellung des gewünschten Laufwerks drücken Sie nochmals die Eingabetaste, und Sie befinden sich wieder in der Formatselektion. Voraussetzung für die Änderung des logischen Diskettenlaufwerks ist allerdings wie schon erwähnt, daß CDRIVE.SYS mehrmals installiert ist.

Diskettenformate, die mit dem installierten Computer bzw. dem installierten Diskettenlaufwerk nicht verarbeitet werden können, werden im Menü von SELECT in halber Helligkeit angezeigt und können nicht selektiert werden.

## Was geschieht bei einem falsch eingestellten Format ?

Um Fehler möglichst einzuschränken, überprüft CDRIVE.SYS intern beim Zugriff auf eine eingelegte Diskette, ob die eingestellten Parameter mit dem Diskettenformat übereinstimmen. Auf diese Weise

können die meisten Fehler beim Lesen und Schreiben von bzw. auf CP/M-Disketten vermieden werden. Es ist daher möglich, daß Sie beim Zugriff auf die CP/M-Diskette eine MSDOS-Fehlermeldung erhalten. Überprüfen Sie in diesem Fall bitte, ob Sie das richtige Format eingestellt haben.

Zur Überprüfung des eingestellten Formates können Sie ferner das Programm CHKDSK (Teil des MSDOS - Betriebssystems) verwenden. Nach Eingabe von "CHKDSK x:" (x: = log. Laufwerk für CDRIVE.SYS) darf keine Fehlermeldung erfolgen.

# **4.4.2 Voreinstellung von Diskettenformaten bei AUTOCPM.SYS**

≸

€

Wie in Kapitel 4.4.1 erwähnt, ist es unmöglich, alle CP/M-Diskettenformate automatisch zu erkennen. Häufig werden aber nur einige wenige Formate benötigt; dann ist es sehr umständlich, wenn jedes dieser Formate mit SELECT ausgewählt werden muß, bevor ein Zugriff darauf möglich ist.

Der Treiber *AUTOCPM.SYS* dient dazu, bis zu zehn verschiedene CP/M-Diskettenformate automatisch zu erkennen und zu verarbeiten.

Um nun die benötigten Formate in AUTOCPM.SYS vorauszuwählen, dient das Programm AINSTALL. Damit können Sie menuorientiert die Formate auswählen, die Sie benötigen, und in AUTOCPM.SYS eintragen. Eine Formatwahl mit SELECT ist bei AUTOCPM.SYS nicht möglich.

Wichtig: Nach der Formatauswahl mit AINSTALL muß der Rechner neu gebootet werden, um den Zugriff auf die gewählten Formate zu ermöglichen.

,  $\pm$   $\pm$   $\pm$   $\pm$ 

 $\mathbf{v} = \begin{bmatrix} 1 & 1 & 1 \\ 1 & 1 & 1 \end{bmatrix}$ 

# **4.4.3 Einschränkungen und Besonderheiten beim Zugriff auf CP/M-Disketten**

# **Anlegen von Unterverzeichnissen (Directories)**

Da CP/M keine Unterkataloge kennt, können keine Unterkataloge auf CP/M - Disketten angelegt werden. Das Kommando *MD* bzw. *MKDIR* führt zu einer MSDOS-Fehlermeldung ("Datei schreibgeschützt auf Laufwerk  $x:$ ").

# **Diskettennamen (Volume-Labels)**

CP/M Version 2.2 kennt keine Diskettennamen. Das Anlegen einer ?Volume- ID<sup>f</sup> auf einer von CP/M 2.2 erzeugten Diskette führt daher ebenfalls zu einer MSDOS - Fehlermeldung.

Bei CP/M Version 3.0 ist die Angabe eines Diskettennames möglich; Die Diskette muß dafür allerdings mit dem Programm INITDIR vorbereitet werden. SuperCopy erkennt, ob eine CP/M-Diskette für den Eintrag von Diskettennamen vorbereitet ist. Ist dies der Fall, kann auch unter MSDOS der Name der CP/M-Diskette eingegeben bzw. geändert werden.

# **User-Bereiche auf CP/M-Disketten**

Sind die Daten auf einer CP/M-Diskette auf mehrere 'User' verteilt, werden Sie von SuperCopy automatisch zusammengefaßt, da MSDOS keine 'User'-Bereiche kennt.

Beim Schreiben von Daten auf eine CP/M-Diskette werden die geschriebenen Informationen automatisch User 0 zugeordnet.

#### **Dateiattribute**

Die Dateiattribute 'Read Only' und 'Hidden' werden sowohl von MSDOS als auch von CP/M (hier R/O und SYS) verstanden. Das MSDOS- Dateiattribut 'System' wird beim Schreiben auf CP/M-

Disketten in das CP/M-Attribut 'SYS' umgesetzt. Die MSDOS-Attribute 'Volume-ID' und 'Inhaltsverzeichnis' sind, wie schon erwähnt, nicht zulässig und führen zu einer Fehlermeldung. Das MSDOS-Attribut 'archive<sup>1</sup> wird ignoriert.

## **Dateilängen**

." \*•

Da CP/M die Dateilänge nur auf 128 Bytes genau festlegen kann, wird eine Datei beim Kopieren von MSDOS nach CP/M um maximal 127 Zeichen länger. Bei Textdateien, die am Ende nicht mit '~Z' (CP/M-Dateiendekennung) markiert sind, stehen daher nach der Übertragung auf CP/M maximal 127 Undefinierte Zeichen am Ende des Textes.

#### **Dateinamen**

**x**

MSDOS ist nicht in der Lage, Dateien zu lesen, die Kleinbuchstaben im Namen enthalten. Um solche Dateien lesen zu können, existiert die Option '-g<sup>1</sup> für CDRIVE.SYS (siehe auch Kapitel 3). Nach Angabe dieser Option in CONFIG.SYS werden alle Kleinbuchstaben in den Dateinamen einer CP/M-Diskette beim Lesen des Inhaltsverzeichnisses automatisch in Großbuchstaben umgewandelt. Ferner werden verschiedene Sonderzeichen, die MSDOS nicht verarbeiten kann, in das Zeichen '\_' umgewandelt. So können auch Dateien gelesen werden, die diese Zeichen enthalten. Der Nachteil dieses Verfahrens ist allerdings, daß bei einem Schreibvorgang auf eine solche Diskette sämtliche Kleinbuchstaben in Dateinamen als Großbuchstaben zurück auf Diskette geschrieben werden. Zum Beispiel wird aus einer Datei namens 'test' automatisch 'TEST', sobald irgendein Schreibvorgang auf die Diskette mit dieser Datei erfolgt. Wenn Sie diesen Nachteil nicht in Kauf nehmen wollen, brauchen Sie die Option '-g' nicht anzugeben; es ist dann freilich nicht mehr möglich, auf Dateien zuzugreifen, deren Namen Kleinbuchstaben oder in MSDOS unzulässige Sonderzeichen enthalten.

**Seite 28**

 $\begin{array}{c} \begin{array}{c} \hline \end{array} \\ \begin{array}{c} \hline \end{array} \\ \begin{array}{c} \hline \end{array} \end{array}$ 

# **Datumseinträge**

CP/M Version kennt ab Version 3.0 Datumseinträge auf Disketten. Die Diskette muß dafür allerdings mit dem CP/M - Programm *INITDIR* vorbereitet sein. SuperCopy erkennt, ob eine CP/M-Diskette für den Eintrag eines Datums vorbereitet ist und überträgt das entsprechende MSDOS-Dateidatum gegebenenfalls auf die CP/M-Diskette. Wenn das CP/M-Inhaltsverzeichnis nicht für die Aufnahme von Datumseinträgen vorgesehen ist, wird das Dateidatum von SuperCopy verworfen.

#### **4.4.4 Formatieren von CP/M-Disketten**

Zum Formatieren von CP/M-Disketten auf einem MSDOS-Rechner dient das Programm *CPMFORM.*<sup>i</sup>

#### **Aufruf:**

# *cpmform[-KLaufwerlt>] [<Formatname>]*

Bei Option '-l' muß hierbei ein Laufwerk angegeben werden, auf dem CDRIVE.SYS installiert ist. Bei Nichtangabe dieser Option sucht CPMFORM nach dem ersten Laufwerk, auf dem CDRIVE.SYS installiert ist; ist CDRIVE.SYS nicht installiert, wird eine Fehlermeldung ausgegeben. Die '-l'-Option muß nur in Ausnahmefällen angegeben werden.

## **Beispiel:**

Ş.

#### *cpmform -Id. p3*

Es wird das Format *P3* auf Laufwerk D: erzeugt. Auf D: muß CDRIVE.SYS installiert sein.

Der *<Formatname>* ist ebenfalls optional. Er muß nur angegeben werden, wenn ein anderes als das momentan eingestellte CP/M-Format erzeugt werden soll. Bei Nichtangabe von <Formatname> wird das in CDRIVE.SYS eingestellte Format erzeugt.

# **Beispiel:**

CDRIVE.SYS ist auf Laufwerk D: installiert, und Sie haben mit SELECT das Format 'ITTDT' eingestellt. Der Aufruf

#### cpmform

erzeugt auf Laufwerk D: dieses Format (ITTDT).

# **4.4.4.1 Mögliche Probleme beim Formatieren von Disketten mit CPMFORM**

# **Spezielle Formatkennungen**

Einige der in der Formatliste enthaltenen CP/M-Rechner erkennen das Diskettenformat anhand von Daten, die an einer bestimmten Stelle auf der Diskette stehen müssen, oder auch an der Sektorreihenfolge auf einer Spur. Es ist daher nicht auszuschließen, daß einzelne mit CPMFORM erzeugte Formate auf dem Zielrechner nicht erkannt werden. Verwenden Sie in diesem Fall bitte Disketten, die auf diesem Rechner formatiert wurden.  $\mathbb{R}^{\mathbb{Z}^2}$ 

Meist wird uns nur eine Diskette ohne Unterlagen zur Anpassung an SuperCopy zur Verfügung gestellt. Zur exakten Anpassung eines Formates benötigen wir jedoch noch einige zusätzliche Informationen, die nur sehr schwer zu erhalten sind. Daher ist es uns in den meisten Fällen unmöglich, dieses Problem zu lösen.

# **48-tpi-Formate**

Bitte achten Sie beim Formatieren von 48-tpi- Formaten mit 96 tpi-Laufwerken darauf, daß nur unformatierte bzw. entmagnetisierte Disketten verwendet werden, da ansonsten die Disketten oft nicht auf dem 48-tpi-System lesbar sind.

# **4.4.5 Initialisieren von CP/M-Inhaltsverzeichnissen**

Bei CP/M Version 3.0 können Inhaltsverzeichnisse für die Aufnahme von Diskettennamen und Datumseinträgen vorbereitet werden. SuperCopy enthält für diesen Zweck das Programm *INITDIR.*

INITDIR baut das CP/M-Inhaltsverzeichnis neu auf, so daß es Datums- und Zeiteinträge für Dateien aufnehmen kann. Dabei wird für jeweils drei Dateien ein Verzeichnis-Eintrag reserviert, wodurch die Zahl der frei verfügbaren Einträge um ein Viertel abnimmt. Für das Diskettenlabel geht ein weiterer Eintrag verloren.

Durch die Ausführung von INITDIR werden alle Dateien auf der CP/M-Diskette gelöscht.

# *<sup>f</sup>* **Aufruf:**

 $\sum_{k=1}^{\infty}$ 

*i*

## initdir [<Laufwerk>: ]

Auf *<Laufwerk>* muß CDRIVE.SYS installiert sein. Bei Nichtangabe des Laufwerks sucht INITDIR nach dem ersten logischen Laufwerk, auf dem CDRIVE.SYS installiert ist; ist CDRIVE.SYS nicht installiert, wird eine Fehlermeldung ausgegeben.

Das zu initialisierende CP/M-Format muß vor Aufruf von INITDIR mit SELECT angewählt werden.

#### **Beispiel:**

#### initdir *f:*

Die CP/M-Diskette in Laufwerk F: wird für die Aufnahme von Datums- und Zeiteinträgen vorbereitet.

Bitte achten Sie bei Verwendung des Treibers AUTOCPM.SYS darauf, daß vor Aufruf von INITDIR bereits auf das entsprechende Diskettenformat zugegriffen wurde; das ist notwendig, da AUTOCPM.SYS das Diskettenformat erst bei einem Zugriff auf eine CP/M-Diskette einstellt und von INITDIR das Diskettenformat erwartet wird, auf das zuletzt zugegriffen wurde.

i

 $\label{eq:2.1} \begin{array}{cc} \mathbf{1}_{\mathbf{1}_{\mathbf{1}_{\mathbf{1}_{\mathbf{1}_{\mathbf{1}}}}}}\left\{ \mathbf{1}_{\mathbf{1}_{\mathbf{1}_{\mathbf{1}}}}\left\{ \mathbf{1}_{\mathbf{1}_{\mathbf{1}_{\mathbf{1}}}}\left\{ \mathbf{1}_{\mathbf{1}_{\mathbf{1}}}\left\{ \mathbf{1}_{\mathbf{1}_{\mathbf{1}}}\left\{ \mathbf{1}_{\mathbf{1}_{\mathbf{1}}}\left\{ \mathbf{1}_{\mathbf{1}_{\mathbf{1}}}\left\{ \mathbf{1}_{\mathbf{1}_{\mathbf{$ 

 $\mathbb{R}^n \times \mathbb{R}^n$ 

i

## **4.5 Verarbeitung von KOS-Disketten**

KOS ist ein Mehrbenutzer-Betriebssystem der Fa. Kontron. Super-Copy verarbeitet Disketten der Version 6 dieses Betriebssystems.

Der Zugriff auf KOS-Disketten wird über den Einheitentreiber *KDRIVE.SYS* realisiert. Nachdem KDRIVE.SYS beim Start des Rechners geladen wurde, steht Ihnen ein neuer Laufwerksbezeichner (z.B. *D*:) zur Verfügung. Immer wenn Sie mit diesem Lauf-<br>werksbezeichner auf eine KOS-Diskette zugreifen, wird werksbezeichner auf eine KOS-Diskette KDRIVE.SYS aktiviert. KDRIVE.SYS setzt das Format der KOS-Diskette automatisch in ein entsprechendes MSDOS-Format um.

Sie können daher auf KOS-Disketten zugreifen, ohne einen Gedanken daran zu verschwenden, wie der Zugriff eigentlich geschieht. Sogar Systemprogramme wie *CHKDSK* können verwendet werden, um die Integrität der KOS-Diskette zu überprüfen.

# **4.5.1 Einschränkungen und Besonderheiten beim Zugriff auf KOS-Disketten**

#### **Datumseinträge**

Der Datumseintrag auf KOS-Disketten wird nicht übernommen. Beim Schreiben auf eine KOS-Diskette erhält das Datumsfeld den Wert  $0.$ 

#### **Inhaltsverzeichnis**

Wenn das Inhaltsverzeichnis einer KOS-Diskette voll ist, wird nicht wie unter KOS eine automatische Erweiterung des Inhaltsverzeichnisses vorgenommen. Stattdessen wird die MSDOS-Fehlermeldung *Directory voll* oder *Schreibschutz* ausgegeben.

## **Anlegen von Unterverzeichnissen (Subdirectories)**

Da KOS keine Unterverzeichnisse kennt, können auch keine Unterverzeichnisse auf KOS-Disketten angelegt werden. Das Kommando MD bzw. *MKDIR* führt zu einer MSDOS-Fehlermeldung *(Datei schreibgeschützt auf Laufwerk* x:).

## **Dateiattribute**

Die KOS-Dateiattribute *Datei löschgeschützt, Properties gesperrt* und *Datei hat Benutzerkennzeichen* sind unter MSDOS nicht bekannt und werden ignoriert.

Die Attribute *Public File (Systemdatei), Datei schreibgeschützt, Directory-Datei* und *Datei ist verborgen* werden in die entsprechenden MSDOS-Attribute umgesetzt.

 $\frac{d}{dx}$ 

Das MSDOS-Dateiattribut *Subdirectory* ist wie schon erwähnt unzulässig und führt beim Schreiben auf eine KOS-Diskette zu einer Fehlermeldung. Das MSDOS-Attribut *archive* wird ignoriert.

## **Dateilängen**

Da KOS die Dateilänge nur auf 128 Bytes genau festlegen kann, wird eine Datei beim Kopieren von MSDOS nach KOS um maximal 127 Zeichen länger. Bei Textdateien, die am Ende nicht mit '^Z' (KOS-Dateiendekennung) markiert sind, stehen daher nach der Übertragung auf KOS maximal 127 Undefinierte Zeichen am Ende des Textes.

#### **Dateinamen**

KOS erlaubt wie CP/M mehr Zeichen in Dateinamen als MSDOS. Die Installationsoption *-g* ist daher auch für KDRIVE.SYS zulässig (siehe auch Kapitel 4.4.2, *Dateinamen).*

i

## **4.5.2 Formatieren von KOS-Disketten**

Zum Formatieren von KOS-Disketten auf einem MSDOS-Rechner dient das Programm *KOSFORM.*

#### **Aufruf:**

# *kosform [-KLaufwerk>] [<D±skettenname] [<Anzahl Einträge Inhaltsverze±chn±s>]*

Bei Option *-l* muß hierbei ein Laufwerk angegeben werden, auf dem KDRIVE.SYS installiert ist. Bei Nichtangabe dieser Option sucht KOSFORM nach dem ersten Laufwerk, auf dem KDRIVE.SYS installiert ist; ist KDRIVE.SYS nicht installiert, wird eine Fehlermeldung ausgegeben. Die Option *-l* muß normalerweise nicht angegeben werden.

## **Beispiel:**

kosform -Id testl

Es wird eine Diskette mit dem Namen *T E ST l* auf Laufwerk D: erzeugt. Auf D: muß KDRIVE.SYS installiert sein.

Der *<Diskettenname>* ist ebenfalls optional. Bei Nichtangabe erzeugt KOSFORM eine Diskette mit dem Namen KOS.

Bei Nichtangabe des Parameters *<Anzahl Einträge Inhaltsverzeichnis>* werden 128 Einträge für das Inhaltsverzeichnis der KOS-Diskette angelegt. Der Maximalwert für diesen Eintrag ist 384.

\*.

#### **4.6 Verarbeitung von RHO2-Disketten<sup>t</sup>**

RHO2 ist ein Betriebssystem der Fa. Bosch. Es entspricht in der Behandlung und im Aufbau von Dateien weitgehend dem Betriebssystem CP/M Version 2.2.

Für den Zugriff auf Disketten des Betriebssystems RHO2 dient der Einheitentreiber *RHO2.SYS.* Nachdem RHO2.SYS beim Start des Rechners geladen wurde, steht Ihnen ein neuer Laufwerksbezeichner (z.B. D;) zur Verfügung. Immer wenn Sie mit diesem Laufwerksbezeichner auf eine RHO2-Diskette zugreifen, wird RHO2.SYS aktiviert. RHO2.SYS setzt das Format der RHO2-Diskette automatisch in ein entsprechendes MSDOS-Format um.

# **4.6.1 Einschränkungen und Besonderheiten beim Zugriff auf RHO2- Disketten**

Wie schon erwähnt, ist RHO2 sehr ähnlich zu CP/M. Es gibt al lerdings einige kleine Unterschiede, weshalb wir hier alle uns be kannten Besonderheiten aufführen, auch wenn sie weitgehend iden tisch mit den Angaben in Kapitel 4.4.2 sind.

# **Anlegen von Unterverzeichnissen (Subdirectories) und Diskettennamen (Volume Labels)**

Da RHO2 keine Unterverzeichnisse und Diskettennamen kennt, können diese auch nicht auf RHO2 - Disketten angelegt werden. Das Kommando MD bzw. *MKDIR* führt zu einer MSDOS-Fehlermeidung ("Datei schreibgeschützt auf Laufwerk x:"), ebenso der Versuch, einen Diskettennamen zu vergeben.

# **Dateiattribute**

Es ist uns nicht bekannt, ob in der Behandlung von Dateiattributen zwischen CP/M und RHO2 Unterschiede bestehen. Die Behandlung der Dateiattribute erfolgt daher wie bei CP/M.

بالمعا

#### **Dateinamen**

RHO2 erlaubt wie CP/M mehr Zeichen in Dateinamen als MSDOS. Die Installationsoption -g ist daher auch für RHO2.SYS zulässig (siehe auch Kapitel 4.4.2, *Dateinamen).*

#### **Datumseinträge**

RHO2 kennt keine Datumseinträge im Inhaltsverzeichnis. Daher wird auch kein Dateidatum auf RHO2-Disketten vermerkt.

## **Dateiendekennung**

RHO2 markiert das Ende einer Textdatei mit dem ASCII-Code *04 (Ctrl-D).* Bei MSDOS wird das Dateiende normalerweise entweder gar nicht oder mit dem ASCII-Code *26 (Ctrl-Z)* markiert. Bei der Übertragung von Dateien zwischen RHO2 und MSDOS müssen Sie also darauf achten, daß die Dateiendekennung von RHO2 nicht verlorengeht.

## **4.6.2 Formatieren von RHO2-Disketten**

Zum Formatieren von RHO2-Disketten auf einem MSDOS-Rechner dient das Programm *RHOFORM.*

#### Aufruf:

# *rhoform* [-*l<Laufwerk>]*

Die Option *-l* dient hierbei zur Anwahl des Laufwerks. Auf dem angegebenen Laufwerk muß RHO2.SYS installiert sein. Wenn *-l* nicht angegeben wird, sucht RHOFORM nach dem ersten Laufwerk, auf dem RHO2.SYS installiert ist; ist RHO2.SYS nicht installiert, wird eine Fehlermeldung ausgegeben.

Da RHO2.SYS in den meisten Anwendungen nur einmal installiert ist, ist die Angabe von *-l* normalerweise nicht notwendig.

# **Beispiel:**

 $\begin{matrix} 1 \\ 1 \end{matrix}$ 

ŧ

# *rhoform* -le

Auf Laufwerk E: wird eine Diskette im Format RHO2 erzeugt. RHO2.SYS muß auf E: installiert sein.

 $\epsilon_{\rm{eff}}^{\rm{obs}}$ 

 $\mathcal{L}^{\mathcal{L}}(\mathcal{L})$ 

 $\frac{1}{3}$ 

 $\bar{\mathbb{F}}$ 

 $\pm$ 

 $\frac{1}{2}$  .

 $\ddagger$ 

 $\frac{1}{3}$ 

 $\sim 10^{11}$ 

 $\frac{1}{2}$ 

 $\mathbf{r}^{\mathrm{max}}$ 

 $\cdot^{\dagger}$ 

 $\hat{\boldsymbol{\gamma}}_i$ 

# **5. Hinweise zum nachträglichen Einbau von Diskettenlaufwerken**

Beim nachträglichen Einbau eines 96-tpi- Laufwerks in ein System mit 48-tpi- Laufwerken und umgekehrt kann es zu Problemen beim Zugriff auf dieses Laufwerk kommen. Hier einige Tips:

- Bei nachträglicher Installation eines 96tpi- Laufwerks in einen IBM PC-kompatiblen Computer geben Sie bei der Installation von SuperCopy als Rechnerkennung '2' an. Falls SuperCopy mit dieser Einstellung nicht arbeitet, versuchen Sie Rechnerkennung 'i'. Der Zugriff auf 48tpi-Disketten ist dann mit diesem Laufwerk allerdings nicht mehr möglich.
- Beim Einbau von 360kB- oder 720kB- Laufwerken in IBM PC/AT und Kompatible muß Pin 34 im Anschlußkabel zum Diskettencontroller (bzw. am Laufwerk) unterbrochen werden. Bitte informieren Sie sich im Bedarfsfall bei Ihrem Händler.
- Der Einbau von 3,5"- und 3"-Laufwerken ist problemlos möglich. Die für 360kB-Laufwerke angegebenen Punkte (Anschlußkabel) sind auch hier zu beachten. Bei uns wurden folgende Laufwerkstypen getestet:

TEAC FD35 FN (3,5") Hitachi HFD305 S (3")

Der Anschluß von 3.5"-Laufwerken mit 1.44MB formatierter Kapazität (IBM PS/2) in AT-Kompatible ist ebenfalls problemlos möglich. Bitte achten Sie darauf, daß die Umdrehungsgeschwindigkeit des Laufwerks bei 300 U/min liegen muß. Außerdem sollte das Laufwerk den Typ der eingelegten Diskette automatisch erkennen, da die Einstellung des Diskettentyps über Software mit manchen AT-Controllern nicht möglich ist (oft wird vom Controller für das 720k-Format der High Density-Betriebsmodus eingestellt). Bei folgenden Laufwerken sollten keine Probleme auftreten:

> YE-Data 701/6031 Manzana MDI3

Bei dem Laufwerk TEAC FD135 HFN(-310) wird der Diskettentyp über Software eingestellt; mit diesem Laufwerk ist es daher oft nicht möglich, 720k-Formate zu verarbeiten.

Bei uns wurden folgende AT-Diskettencontroller zusammen mit l,44MB-Laufwerken getestet:

Western Digital (WD1002)

NCL (NDC 5425)

f

Mit dem NCL- Controller ist die Verwendung aller 1,44MB-Laufwerke möglich; der WD-Controller kann nur Laufwerke ansteuern, die den Diskettentyp automatisch erkennen.

Folgende Dinge müssen Sie beim Anschluß von zusätzlichen Diskettenlaufwerken generell beachten:

- Bei IBM PC, IBM PC/AT und dazu kompatiblen Rechnern müssen alle angeschlossenen Diskettenlaufwerke mit den auf den Laufwerken vorhandenen Schaltern als Laufwerk B: selektiert werden. Die eigentliche Auswahl des Laufwerks wird durch ein teilweises Verdrehen des Laufwerksanschlußkabels zwischen Laufwerk A: und B: durchgeführt (Bitte fragen Sie hierzu Ihren Händler). Wenn ein Laufwerk mit nicht verdrehtem Kabel angeschlossen wird, entspricht dies einer Selektion von Laufwerk B: (Kanal l in unserer Notation).
	- Wenn nach Anschluß eines neuen Diskettenlaufwerks die Lampe dieses Laufwerks dauernd aufleuchtet, haben Sie mit sehr hoher Wahrscheinlichkeit den Datenanschlußstecker falsch auf das Laufwerk aufgesteckt. Schalten Sie in diesem Fall sofort Ihren Rechner aus und stecken Sie das Kabel richtig auf das Laufwerk auf, um einen Schaden an Ihrem Gerät zu vermeiden.

# **6. Was alles nicht geht**

Die 96-tpi-Formate können nur auf Rechnern mit 96-tpi-Diskettenlaufwerken verarbeitet werden. High-Density-Formate können nur auf IBM PC/AT und dazu kompatiblen Rechnern verarbeitet werden.

Die Verarbeitung von mit einfacher Schreibdichte ("Single Density") beschriebenen Disketten ist nicht mit jedem Rechner möglich; insbesondere auf IBM PC/AT und dazu kompatiblen Rechnern können solche Formate nur nach Einbau eines 360kB- bzw-720kB- Laufwerks verarbeitet werden; auch dann jedoch nicht mit jedem System (Mit Sicherheit nicht auf T1100 / T2100 / T3100 von Toshiba). Bei bisher durchgeführten Tests hat sich gezeigt, daß zumindest bei neueren AT-Kompatiblen in dieser Hinsicht keine Probleme auftraten.

Auf Siemens PC-D können mit einfacher Schreibdichte beschriebene Disketten generell nicht verarbeitet werden.

Formate mit 18x256 Bytes/Spur sind nicht auf allen Systemen lesbar. Die Verarbeitung dieser Formate auf IBM PC/AT ist - bedingt durch die verwendeten Diskettenlaufwerke - leider meist nicht möglich; Abhilfe schafft hier möglicherweise der Einbau eines 360kB-Laufwerks. Bei Systemen mit 360kB- oder 720kB-Laufwerken ist es jedoch auch sehr oft nicht möglich, diese Formate zu verarbeiten; hier hilft nur ein Versuch und gegebenenfalls der Austausch des Laufwerks.

Dasselbe Problem kann auch - allerdings sehr selten - bei Formaten mit 17x256 oder mit 10x512 Bytes/Spur auftreten.

Die Übertragung von TexAss(tm)-Indexdateien mit SuperCopy auf MSDOS ist nicht möglich. Das Datenformat der MSDOS-Version von TexAss ist nicht kompatibel mit dem Datenformat der CP/M-Version. Bitte setzen sie sich mit der Herstellerfirma von TexAss in Verbindung, wenn Sie Daten dieses Programmes von CP/M auf MSDOS oder umgekehrt übertragen wollen.

Sogenannte *hardsek tarierte* Disketten können mit SuperCopy grundsätzlich nicht verarbeitet werden. Sie erkennen hardsektorierte Disketten daran, daß mehr als ein Indexloch vorhanden ist.

Auf einigen Rechnern, die als IBM- kompatibel bezeichnet werden, ist SuperCopy nicht lauffähig. Bekannt ist dies für folgende Systeme:

Tandon PC/AT (ältere Modelle) Copam PC/AT Philips :YES Apricot Fl

جلقيم

Bei den hier genannten IBM PC/AT- kompatiblen Systemen können Sie eine Installation für IBM PC ('-ri') vornehmen; allerdings sind dann nur 48tpi- Formate zu verarbeiten. Die Einstellung '-rm statt <sup>f</sup>-ra<sup>f</sup> bei der Rechnerkennung hilft auch in manchen Fällen weiter.

Im Anhang finden Sie eine Liste der Diskettenformate, die mit SuperCopy nicht verarbeitet werden können.

# **Anhang**

# **A Liste der implementierten CP/M-Diskettenformate**

In der folgenden Tabelle bedeuten die Einträge:

*Format:* unter diesem Namen kann das Format mit SELECT eingestellt werden.

*Bezeichnung:* Ausführlicher Name des Rechners bzw. des Formates.

*Parameter:* Die erste Zahl gibt die Spurdichte auf der Diskette in Spuren/Zoll an. Bei 3,5"-Disketten steht hier der Wert *96,* obwohl es sich tatsächlich um 135tpi-Disketten handelt. Dies hat ausschließlich programmtechnische Ursachen und muß nicht beachtet werden.

> Die Kennzeichnungen SS,DS,SD,DD und HD stehen für *single sided, double sided, single density, double density* und *high density.*

> Der letzte Parameter in der Form AxB gibt die Anzahl Blöcke / Spur (=A) und die Größe der Blöcke in Bytes (=B) an.

*lesbar auf:* Hier steht, auf welchen Rechnern das entsprechende Format gelesen bzw. geschrieben werden kann. Die hier angegebenen Rechnerkennungen entsprechen den Kennungen, die bei der Installation von SuperCopy angegeben werden müssen.

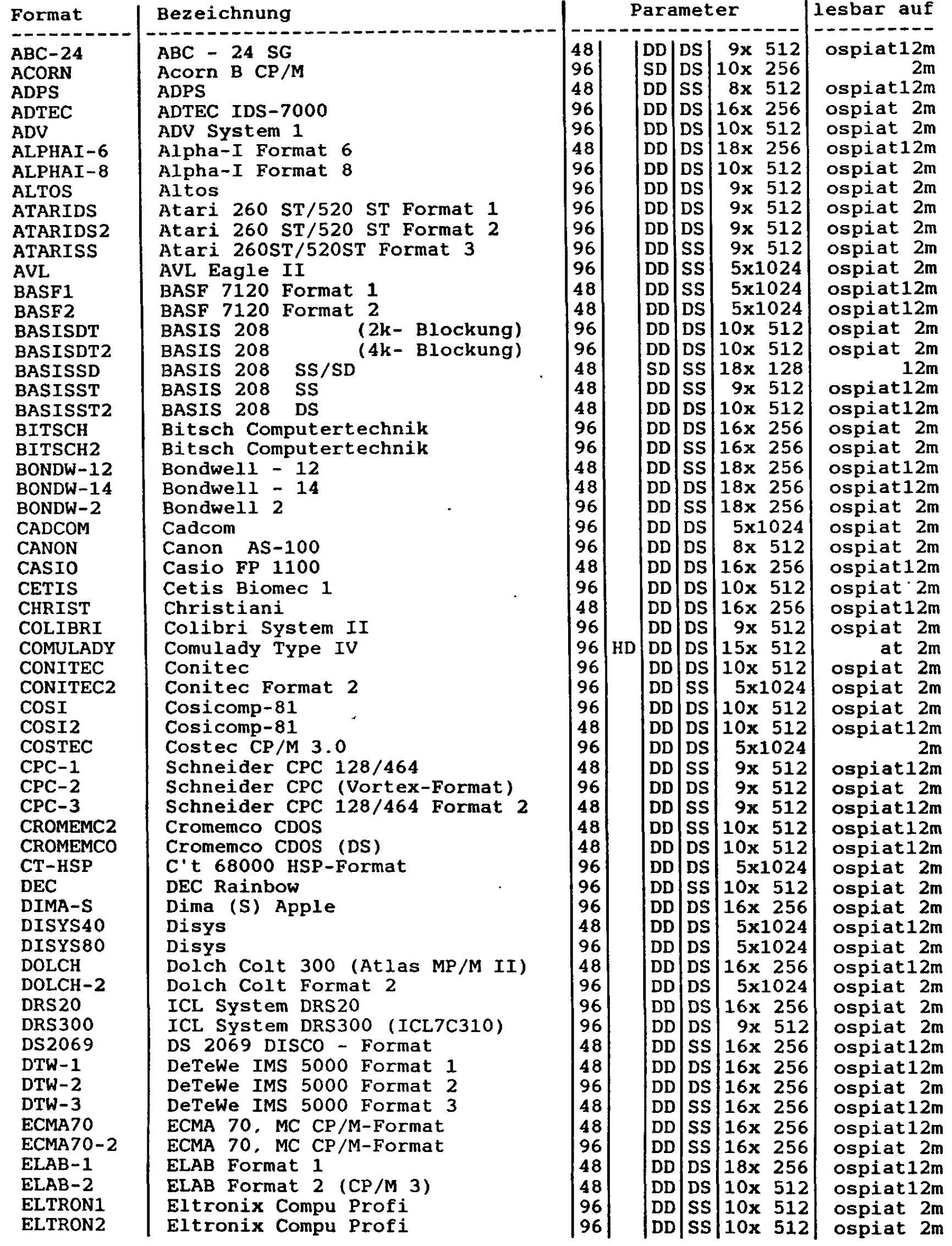

 $\hat{\pmb{r}}$ 

 $\left($ 

ĺ

 $\mathcal{L}_{\mathcal{L}}$ 

ķ

 $\mathcal{L}_{\mathcal{A}}$ 

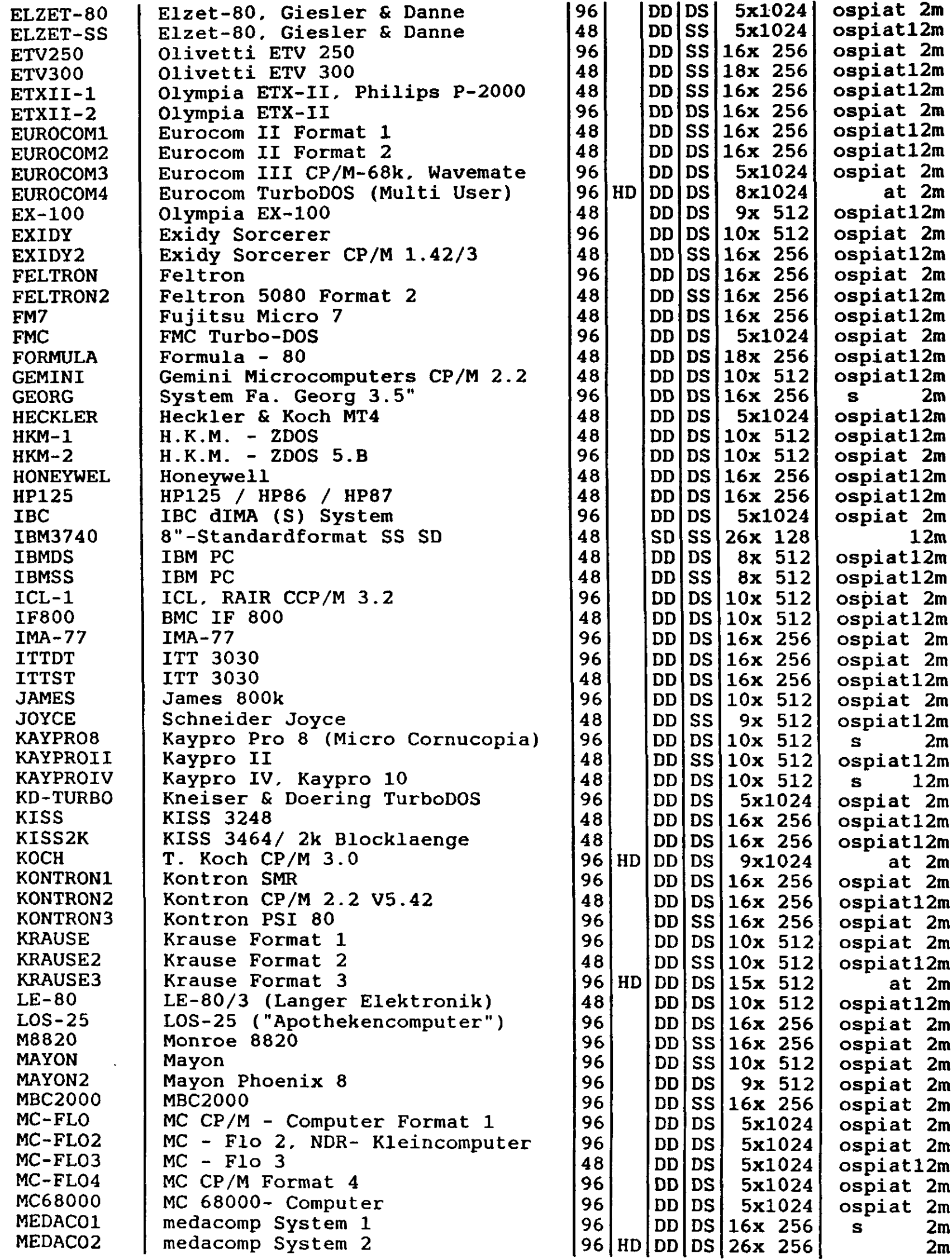

 $\left\langle \right\rangle$ 

Y

ä,

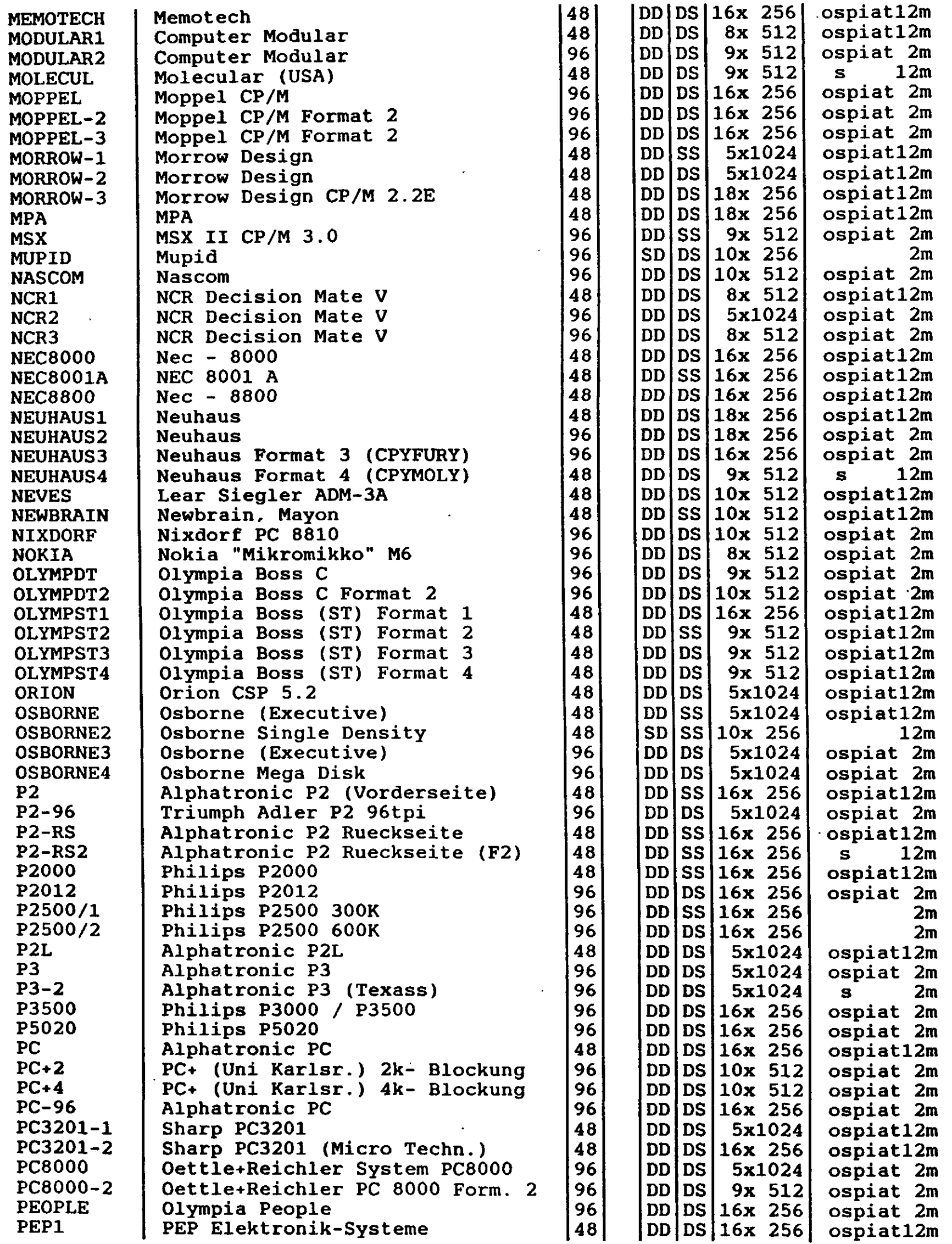

 $\bar{\boldsymbol{\cdot} }$ 

 $\begin{picture}(20,20) \put(0,0){\vector(1,0){10}} \put(15,0){\vector(1,0){10}} \put(15,0){\vector(1,0){10}} \put(15,0){\vector(1,0){10}} \put(15,0){\vector(1,0){10}} \put(15,0){\vector(1,0){10}} \put(15,0){\vector(1,0){10}} \put(15,0){\vector(1,0){10}} \put(15,0){\vector(1,0){10}} \put(15,0){\vector(1,0){10}} \put(15,0){\vector(1,0){10}} \put(15,0){\vector(1$ 

 $\begin{matrix} \frac{1}{2} \end{matrix}$ 

 $\bullet$ 

 $\frac{1}{2}$ 

Seite 46

 $\epsilon_{\rm{max}}$ 

 $\mathbf{r}$ 

 $\frac{1}{2}$ 

 $\overline{\phantom{a}}$ 

 $\boldsymbol{\hat{\cdot}}$  $\mathbf{r}$ 

r<br>I  $\mathcal{F}_{\mathcal{A}}$  .

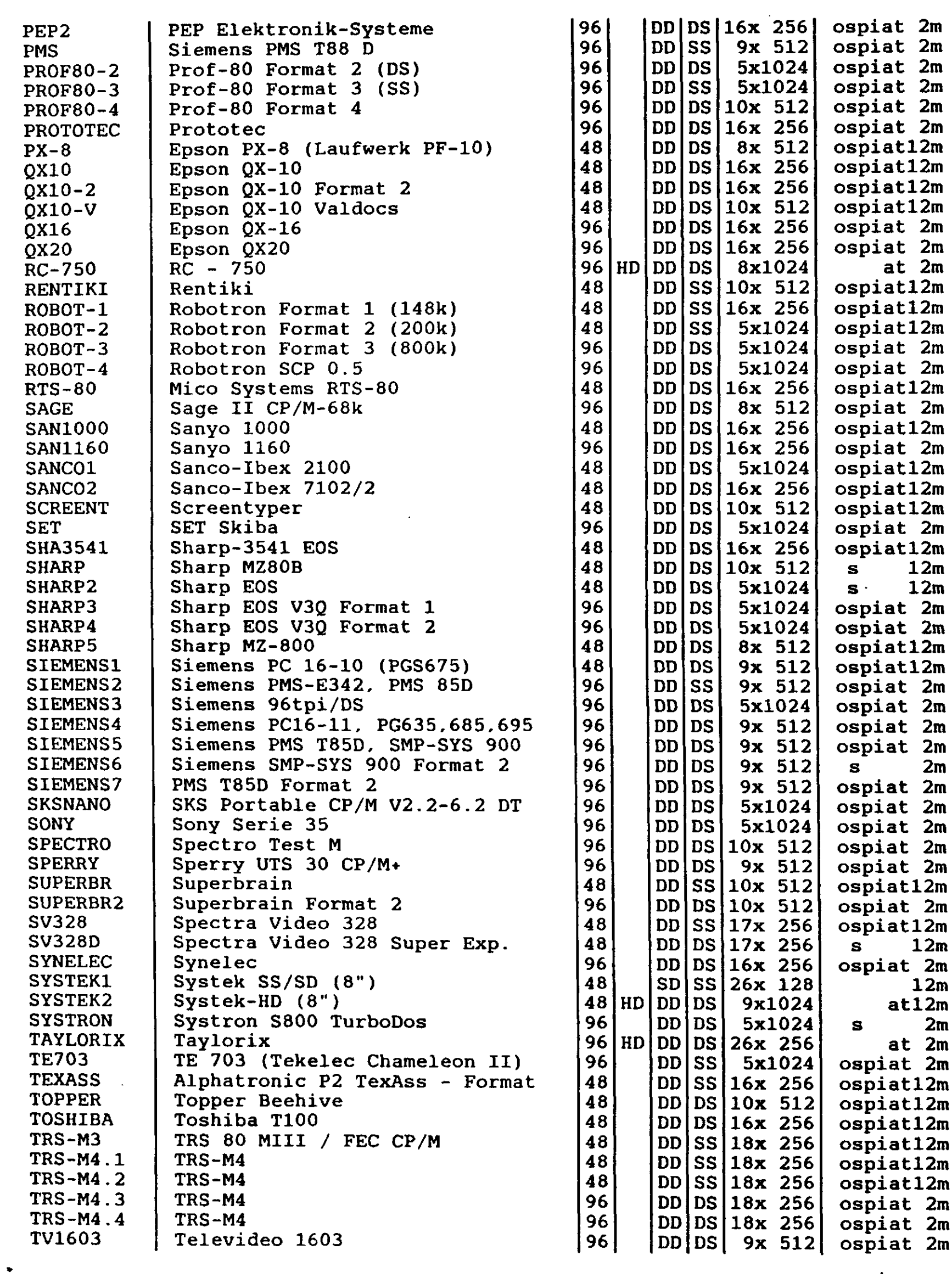

 $\mathcal{A}^{\text{out}}_{\text{out}}$ 

 $\mathcal{L}(\mathcal{A})$ 

Jake

 $\lambda$ 

 $\ddot{\phantom{0}}$ 

 $\mathcal{A}^{\mathcal{A}}$ 

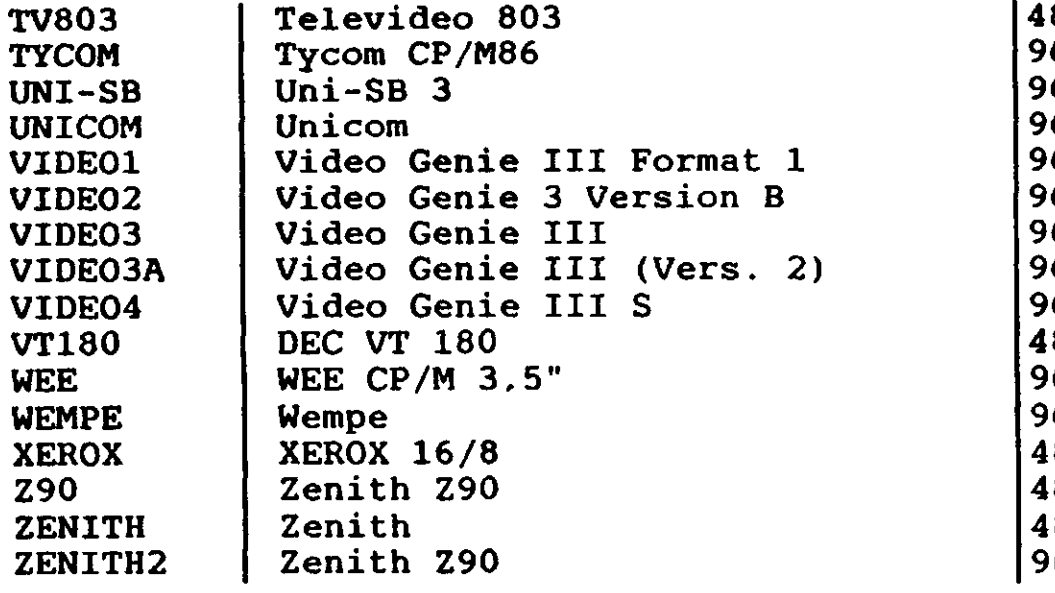

€

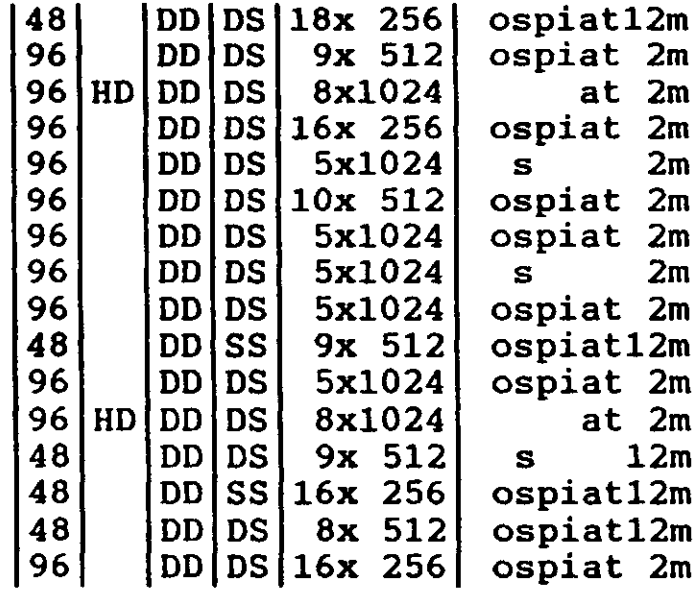

Seite 48

 $\ddot{\bullet}$ 

 $\epsilon_{\rm{eff}}$ 

ć,

# B Liste der implementierten MSDOS-Diskettenformate

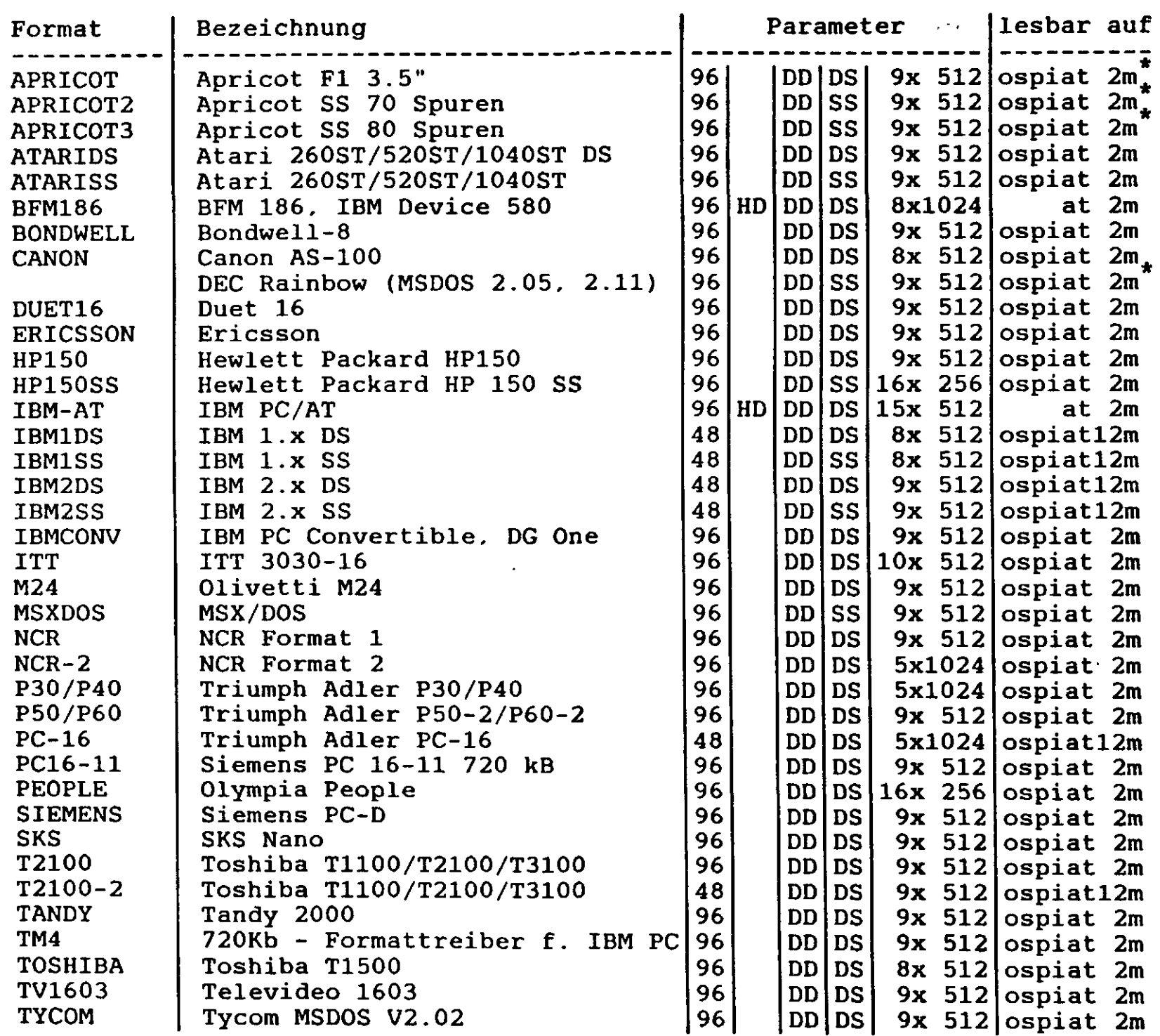

 $\hat{\mathbf{r}}$ 

**ARSON** 

۰

Wenn im Feld "Kennung" nichts angegeben ist, kann das Format z. Zt. noch nicht formatiert werden. Die mit \* markierten Formate sind auf dem Zielrecher wegen eines nicht standardisierten Bootsektors nicht zu verarbeiten.

Die Formatlisten werden laufend ergänzt. Wenn Sie ein zusätzliches Format installieren lassen möchten, setzen Sie sich bitte mit uns in Verbindung. Wir helfen Ihnen gerne.

# **C Aufstellung der Diskettenformate, die mit SuperCopy nicht verarbeitet werden können**

Die hier angegebenen Rechner bzw. Diskettenformate benutzen entweder ein Betriebssystem, das von SuperCopy nicht unterstützt wird, oder das Diskettenformat kann von IBM PCs bzw. dazu kompatiblen Rechnern nicht verarbeitet werden. Für mit \* markierte Formate kann ein besonderes Programm zum Lesen dieser Formate erstellt werden, es fehlen jedoch die notwendigen Unterlagen bzw. die Formatbeschreibungen.

ACT Kassenterminal (3,5") Albay AG Zürich Modell N2 Compac Apple II DOS (alle Formate und Versionen) *(HW)* Apple II CP/M mit Ausnahme des Formates *Dima-S (HW)* Apple Lisa, Macintosh *(HW)* Basis 208 (HW, *Apple II-kompatibel)* Berthold Fox Photosatzsystem Brother Textverarbeitungssystem SK-64 "Viewtyper" Commodore Amiga *(HW)* Commodore VC64 *(HW)* Commodore 128 CP/M (dieser Rechner kann allerdings Kaypro Disketten verarbeiten) Compugraphik (Photosatzsystem) Cromemco C-10 *(HW)* DTC (Data Terminals and Communications) Micro 210A Dynabyte CP/M (HW; Eurotech Micromega 85 CP/M 2.2 Exidy Sourcerer 48k CP/M 1.42/3 (HW) Exxon 500 *(Disketten sind hardsektoriert)* HELL (Textsystem) *(geplant)* ICL ITT2020 (HW, *Apple II-kompatibel)* Kneiser & Doering KD3000 CP/M (HWJ Kontron KOS Version 3.0 (HW, *lOOtpi, single density)* Linotype (Photosatzsystem) *(teilw. hardsektoriert)* Micral 90-xx\* Nixdorf Comtec Olivetti M20 (PCOS-Betriebssystem)

Olivetti Textsystem ETS2010, ET351\* Olympia Textsystem ETX I, ETX I Plus Philips P2000M\* Philips P5040\* Philips P5020 (Textsystemformat) Rair CP/M Plus 2.2E (48tpi) *(HW)* Rair Black Box 3/30 CP/M 2.2 *(HW)* Redaktor II Sharp MZ80-K Siemens PG-675 (PROM-Programmiersystem)\* Sirius I *(HW)* Sord? *(HW, lOOtpi-Disketten)* SuperBrain *(HW)* TA Bitsy (Textverarbeitungssystem) *(Single Density, HW) \* TA - Schreibsystem SE1035/1041 (Die Daten sind lesbar mit Format PC, aber verschlüsselt ?) Triumph Adler Schreibsystem SE2000 Triumph Adler VS-20 TI 99A\* TRS-80 Ml (Bigmem-Booter) *(HW)* UCSD-Pascal-Systeme Video Genie I NewDos\* DEC VAX FILES-11, RT-11 *(RTkonv, Fllkonv)* IBM Mainframe\* *(geplant)* Wordplex *(WPkonv) ...*

€

**RAN** 

Angaben in *Kursivschrift* dienen in dieser Liste zur zusätzlichen Information über das jeweilige Format; HW bedeutet hierbei, daß das Format hardwaremäßig nicht zu verarbeiten ist.

Die Formate der Textsysteme *Wordplex* und *Teltex Panda* sowie die Formate der *DEC-Rechner* sind über getrennt erhältliche Programme von Generics zu verarbeiten. Bitte fordern Sie ein Info von uns an, wenn Sie diese Formate benötigen.

Für Datentransferdisketten von IBM-Mainframes sowie für Disketten von OS/9-Systemen kann jederzeit ein Programm erstellt werden, wenn dies gewünscht wird.  $\mathbf{r}$ 

# **D Fehlermeldungen**

# **D.l MSDOS-Fehlermeldungen**

Diese Fehler treten beim Zugriff von und auf Disketten in den Einheitentreibern auf und werden an MSDOS zurückgegeben. Die Ausgabe der Meldungen erfolgt je nach Betriebssystemversion in Deutsch oder Englisch und kann je nach Variante leicht variieren.

Datenfehler auf Laufwerk x: (data error) Diskettenfehler auf Laufwerk x: (disk error) Die Daten auf der eingelegten Diskette sind nicht lesbar. Die Diskette ist defekt oder es wurde ein falsches Format (CDRIVE) selektiert. Keine DOS-Diskette auf Laufwerk x: (Non DOS disk error) MDRIVE bzw. AUTOCPM kann das eingelegte Diskettenformat nicht erkennen.

Einheit nicht bereit beim Lesen von Laufwerk x: (Not ready error)

Es ist keine Diskette in das angeforderte Laufwerk eingelegt; sollte dieser Fehler trotz korrekt eingelegter Diskette auftreten, teilen Sie bitte Ihrem Händler mit, bei welchem Diskettenformat das Problem auftrat. Es ist dann eventuell möglich, das Problem zu beseitigen.

Lesefehler in Laufwerk x:

*\*

**STARTED** 

 $\mathbf{C}$ 

(read fault error)

Die eingelegte Diskette ist vermutlich defekt.

# Sektor nicht gefunden in Laufwerk x:

(sector not found error)

SuperCopy kann diese Diskette nicht verarbeiten; möglicherweise ist bei CDRIVE.SYS bzw. AUTOCPM.SYS ein falsches Format eingestellt.

## **D.2 Fehlermeldungen von SELECT**

select: Datendatei nicht gefunden Die Datei SELECT.DAT wurde auf dem Defaultlaufwerk und auf den in der Environmentvariablen LIB angegebenen Inhaltsverzeichnissen nicht gefunden.

- select: Speicherfehler Es ist nicht genügend Speicherplatz vorhanden.
- select: Pfadname in Environment zu lang Ein in der Environmentvariablen LIB angegebener Pfadname ist länger als 69 Zeichen. Bitte benutzen Sie einen kürzeren Pfadnamen.
- select: Ungültige Option XXXX Die angegebene Option ist unzulässig.

 $\blacktriangledown$ 

select: Format XXXX nicht gefunden Das angegebene Format wurde in der Formattabelle nicht gefunden. Für gültige Formatnamen geben Sie bitte 'select serance<br>-i' ein.

select: Zugriff auf CDRIVE.SYS nicht möglich Vermutlich wurde der Parameter '-l' mit einem falschen Laufwerk angegeben. CDRIVE.SYS wurde auf dem angegebenen Laufwerk nicht gefunden.

select: CDRIVE.SYS ist nicht installiert select: CDRIVE.SYS ist nicht auf x: installiert SELECT können Sie nur benutzen, wenn zuvor CDRIVE.SYS auf Ihrem System installiert wurde. Bitte führen Sie zuerst die Installation durch.

- select: Format XXXX nicht lesbar auf diesem Computer Das angegebene Diskettenformat kann auf dem verwendeten Rechner nicht verarbeitet werden.
- select: Interner Fehler Falsche Version von CDRIVE Dieser Fehler tritt auf, wenn verschiedene Versionen von SuperCopy parallel zueinander benutzt werden.

Möglicherweise versuchen Sie auch, auf AUTOCPM.SYS ein Format zu selektieren; in diesem Fall wird auch dieser Fehler ausgegeben.

**REA** 

 $\sum_{i=1}^{n}$ 

# **D.3 Fehlermeldungen des Programms CPMFORM**

cpmform: Datendatei nicht gefunden

Die Datei SELECT.DAT wurde auf dem Defaultlaufwerk und auf den in der Environmentvariablen LIB angegebenen Inhaltsverzeichnissen nicht gefunden.

cpmform: Speicherfehler

 $\mathbf{z}_i$  is  $\mathbf{z}_i$ 

€

Es ist nicht genügend Speicherplatz vorhanden.

- cpmform: Pfadname in Environment zu lang Ein in der Environmentvariablen LIB angegebener Pfadname ist länger als 69 Zeichen. Bitte benutzen Sie einen kürzeren Pfadnamen.
- cpmform: Unzulässiger Parameter XXXX

Der angegebene Parameter ist unzulässig bzw. fehlerhaft; eventuell wurde bei Option '-l' ein unzulässiges Laufwerk oder bei Option '-r' eine unbekannte Rechnerkennung angegeben. Die Mehrfachangabe von Formatnamen führt ebenfalls zu diesem Fehler.

cpmform: Format XXXX nicht gefunden Das angegebene Format wurde in der Formattabelle nicht gefunden. Eine Übersicht über gültige Formatnamen gibt SELECT.

cpmform: Diskette nicht formatierbar, Formatieren abgebrochen Während des Formatierens ist ein Fehler aufgetreten. Die eingelegte Diskette ist möglicherweise defekt.

cpmform: CDRIVE.SYS ist nicht installiert

cpmform: CDRIVE.SYS ist nicht auf X: installiert CPMFORM kann den Formatiervorgang nur durchführen, wenn auf dem angegebenen Laufwerk der Einheitentreiber CDRIVE.SYS oder AUTOCPM.SYS installiert ist.

cpmform: Format XXXX nicht formatierbar auf diesem **Computer** 

Das angegebene Format kann auf dem verwendeten Rechner nicht formatiert werden.

# **D.4 Fehlermeldungen des Programms INITDIR**

initdir: Datendatei nicht gefunden Die Datei SELECT.DAT wurde auf dem Defaultlaufwerk und auf den in der Environmentvariablen LIB angegebenen auf den in der Environmentvariablen Inhaltsverzeichnissen nicht gefunden.

initdir: Speicherfehler Es ist nicht genügend Speicherplatz vorhanden.

 $\mathcal{N}$ 

- initdir: Pfadname in Environment zu lang Ein in der Environmentvariablen LIB angegebener Pfadname ist länger als 69 Zeichen. Bitte benutzen Sie einen kürzeren Pfadnamen.
- initdir: Unzulässiger Parameter XXXX Der angegebene Parameter ist unzulässig bzw. fehlerhaft.
- initdir: Format XXXX nicht gefunden Das angegebene Format wurde in der Formattabelle nicht gefunden. Eine Übersicht über gültige Formatnamen gibt SELECT.
- initdir: Diskette nicht formatierbar, Formatieren abgebrochen Während des Formatierens ist ein Fehler aufgetreten. Die eingelegte Diskette ist möglicherweise defekt.

initdir: CDRIVE.SYS ist nicht installiert

initdir: CDRIVE.SYS ist nicht auf X: installiert INITDIR kann den Formatiervorgang nur durchführen, wenn auf dem angegebenen Laufwerk der Einheitentreiber CDRIVE.SYS oder AUTOCPM.SYS installiert ist.

# **D.5 Fehlermeldungen bei der Installation von SuperCopy**

Die Einheitentreiber von SuperCopy geben während des Ladevorgangs Fehlermeldungen aus, wenn in den Parameterangaben Fehler auftreten. Folgende Fehlermeldungen sind möglich:

## Fehler in Kommandozeile

In CONFIG.SYS wurden unzulässige Parameter angegeben

## falsche Option

In CONFIG.SYS wurde eine unbekannte Option angegeben

# falscher Computername

In CONFIG.SYS wurde die Option -r mit einer unzulässigen Rechnerkennung angegeben.

#### falsche Kanalnummer

In CONFIG.SYS wurde die Option -u mit einem unzulässigen Laufwerk angegeben.

#### falsche Steprate

Es wurde bei Option '-s' eine unzulässige Steprate angegeben.

Index

48-tpi-Formate 31 96-tpi-Formate AINSTALL 18, 26 ATARI ST 3 AUTOCPM.SYS 11, 13, 18, 26<br>CDRIVE.SYS 11, 18 CDRIVE.SYS 11, 18<br>CONFIG.SYS 8, 19 CONFIG.SYS CP/M-Disketten 23 CP/M-Diskettenformate 23, 43 CPMFORM 18, 30 Dateiattribute 27, 34, 36 Dateiendekennung 37 Dateilängen 28, 34 Dateinamen 28, 34, 37 Datendateien 16 Datumseinträge 29, 33, 37 DEC-Rechner 52 Diskettenformate 4 Diskettenlaufwerke 39 Diskettennamen 27, 36 Einheitentreiber 6 Einschränkungen 22, 27, 33, 36 Fehlermeldungen 53 FINSTALL 18 Formatieren 21, 30, 35, 37 Formatkennungen 31 Hardsektorierte Disketten 42 Hinweise 39 INFO 18, 20 Inhaltsverzeichnis 33 INITDIR 18, 27, 29, 32 Installation 10, 11 KDRIVE.SYS 11, 18, 33 KOS-Disketten 33 KOSFORM 18, 35 MDRIVE.SYS 11, 18, 21 Menuorientierte Formatauswahl 25 MSDOS-Disketten 21 MSDOS-Diskettenformate 49

 $\frac{1}{2} \sum_{i=1}^n \frac{1}{2} \sum_{j=1}^n \frac{1}{2} \sum_{j=1}^n \frac{1}{2} \sum_{j=1}^n \frac{1}{2} \sum_{j=1}^n \frac{1}{2} \sum_{j=1}^n \frac{1}{2} \sum_{j=1}^n \frac{1}{2} \sum_{j=1}^n \frac{1}{2} \sum_{j=1}^n \frac{1}{2} \sum_{j=1}^n \frac{1}{2} \sum_{j=1}^n \frac{1}{2} \sum_{j=1}^n \frac{1}{2} \sum_{j=1}^n \frac{1}{2} \sum_{j=$ 

MI<sup>-</sup>

 $\mathbf{r}$ 

 $\mathbf{r}$ 

Schreibschutz in Laufwerk x:

Datei schreibgeschützt in Laufwerk x:

(write protect error)

Die eingelegte Diskette oder eine Datei ist schreibgeschützt, oder Sie versuchen, auf einer CP/M- Diskette ein Unterinhaltsverzeichnis oder eine Volume-Id anzulegen, oder das CP/M- Inhaltsverzeichnis ist voll.

## Plattenfehler auf Laufwerk X:

nler auf Laufwerk X:<br>(General failure error on drive x:) Beim Zugriff auf eine CP/M-Diskette wurde ein unzulässiger Eintrag im CP/M-Inhaltsverzeichnis gelesen, oder SuperCopy ist falsch installiert (z.B. wurde bei der Installation von SuperCopy auf IBM PC '-ro' angegeben).

MSFORM 18, 21<br>MSFORM.DAT 18 MSFORM.DAT *USX* 3 Probleme beim Formatieren 31 Rechnerkennungen l2 RHO2-Disketten 36  $\mathbb{R}^2$ RHO2.SYS 11, 18, 36 RHOFORM 18 SELECT 18, 23 SELECT.DAT 18, 24 SET 17 Single Density 41 SINSTALL 10, 18 Speicherplatz 17 Teilpaket 2 Teltex Panda 52 TexAss 41 Unterverzeichnis 27, 34, 36 User-Bereiche 27 Vorauswahl von CP/M-Formaten 18 Wordplex 52

 $\begin{array}{c} \bullet \\ \bullet \\ \bullet \end{array}$